---------------------------------------------\_\_\_\_\_\_\_\_\_\_\_\_\_\_\_\_\_\_\_\_\_\_\_\_\_\_\_\_\_\_\_\_\_\_\_\_\_\_\_\_\_\_\_

DHCOM iMX25 Module - User Manual

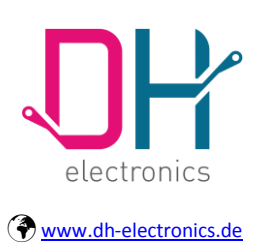

## **User Manual**

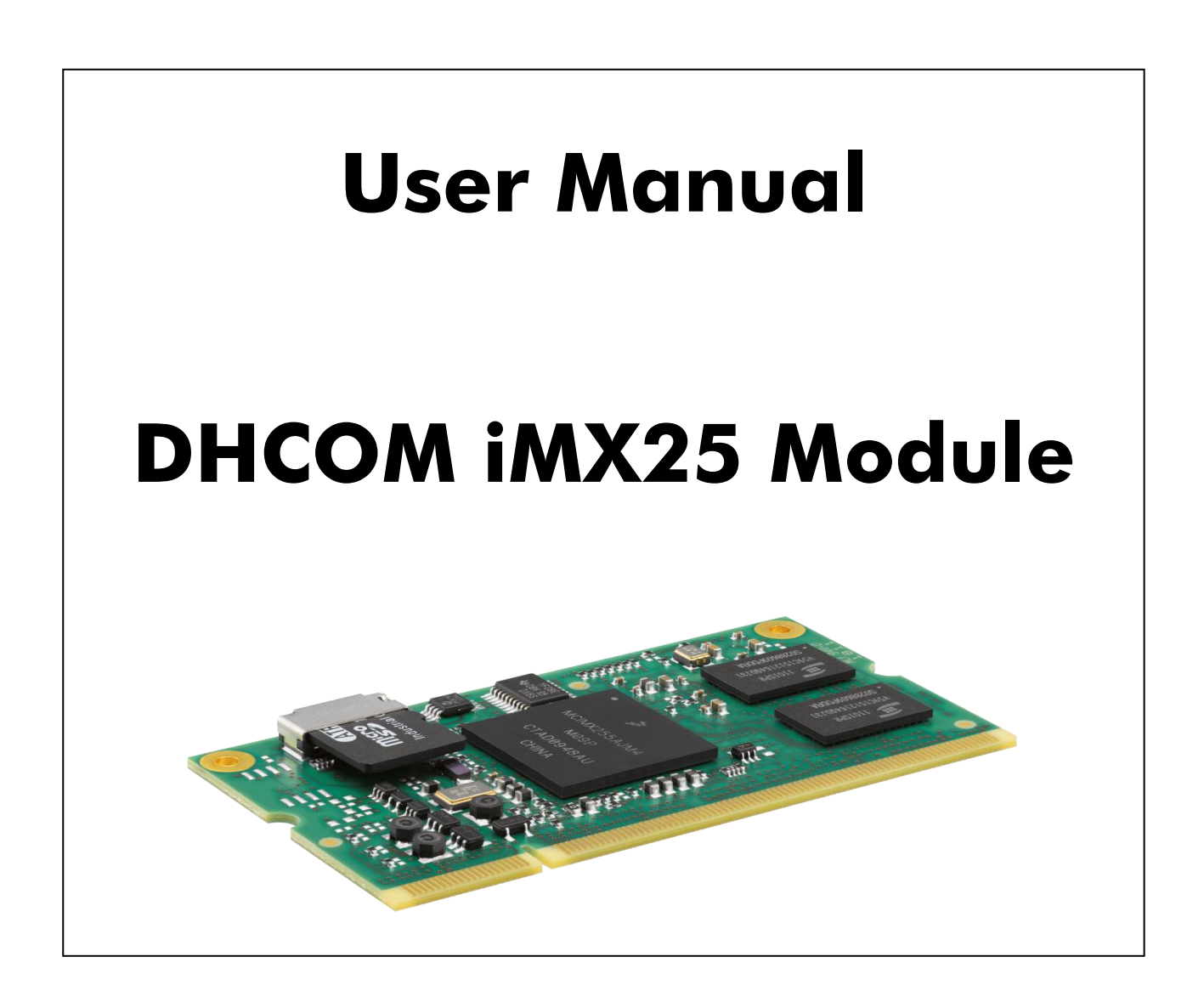

**Page 1 of 60**

\_\_\_\_\_\_\_\_\_\_\_\_\_\_\_\_\_\_\_\_\_\_\_\_\_\_\_\_\_\_\_\_\_\_\_\_\_\_\_\_\_\_\_\_\_-------------------------------------------

© Copyright 2015 by DH electronics GmbH • DH reserves the right to change this specification• General terms of contract are valid

---------------------------------------------\_\_\_\_\_\_\_\_\_\_\_\_\_\_\_\_\_\_\_\_\_\_\_\_\_\_\_\_\_\_\_\_\_\_\_\_\_\_\_\_\_\_\_

DHCOM iMX25 Module - User Manual

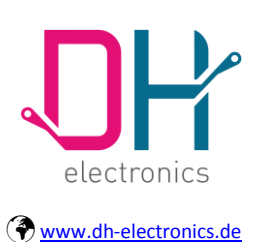

## **User Manual**

Created by AG

Version number 1.18

Date 11.08.2015

Status released

**Page 2 of 60**

Date of creation: 25. March 2011

DHCOM iMX25 Module - User Manual

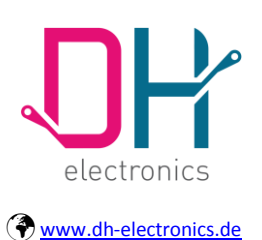

## **User Manual**

### <span id="page-2-0"></span>**Changes**

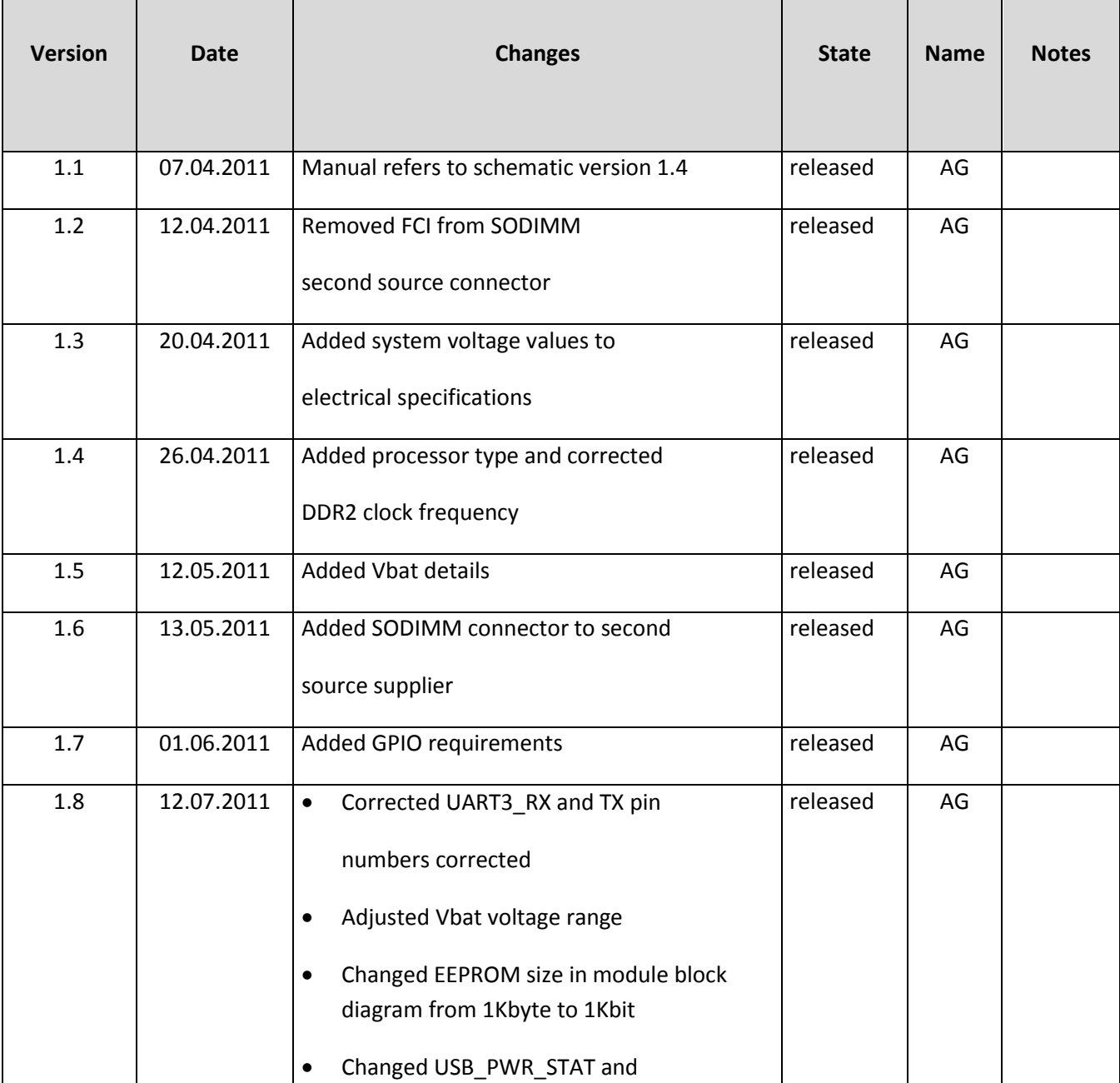

**Page 3 of 60**

Date of creation: 25. March 2011

DHCOM iMX25 Module - User Manual

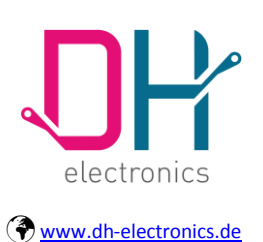

## **User Manual**

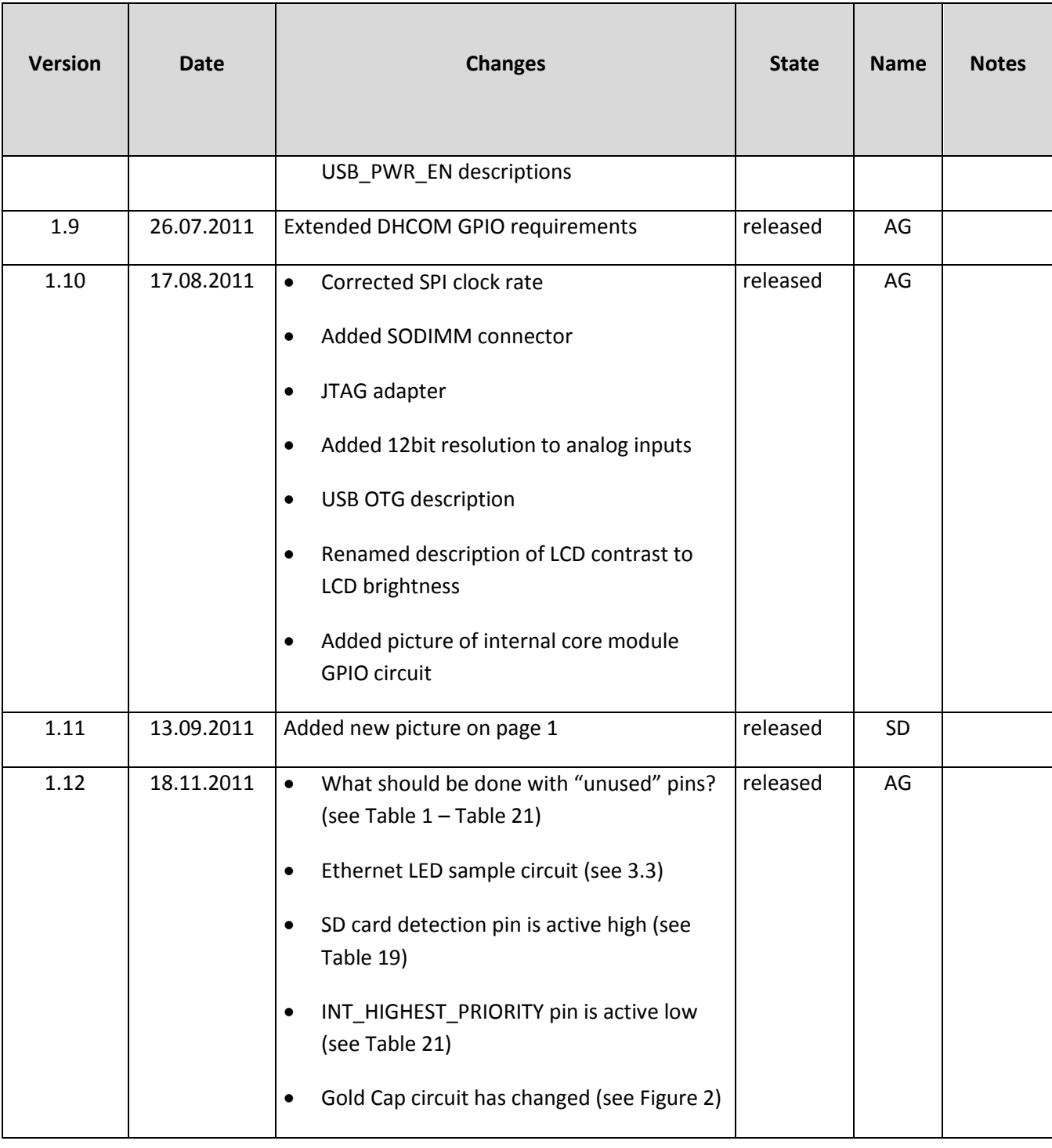

**Page 4 of 60**

Date of creation: 25. March 2011

DHCOM iMX25 Module - User Manual

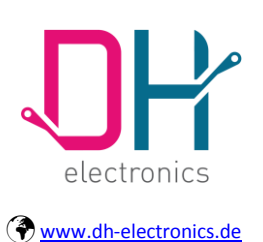

## **User Manual**

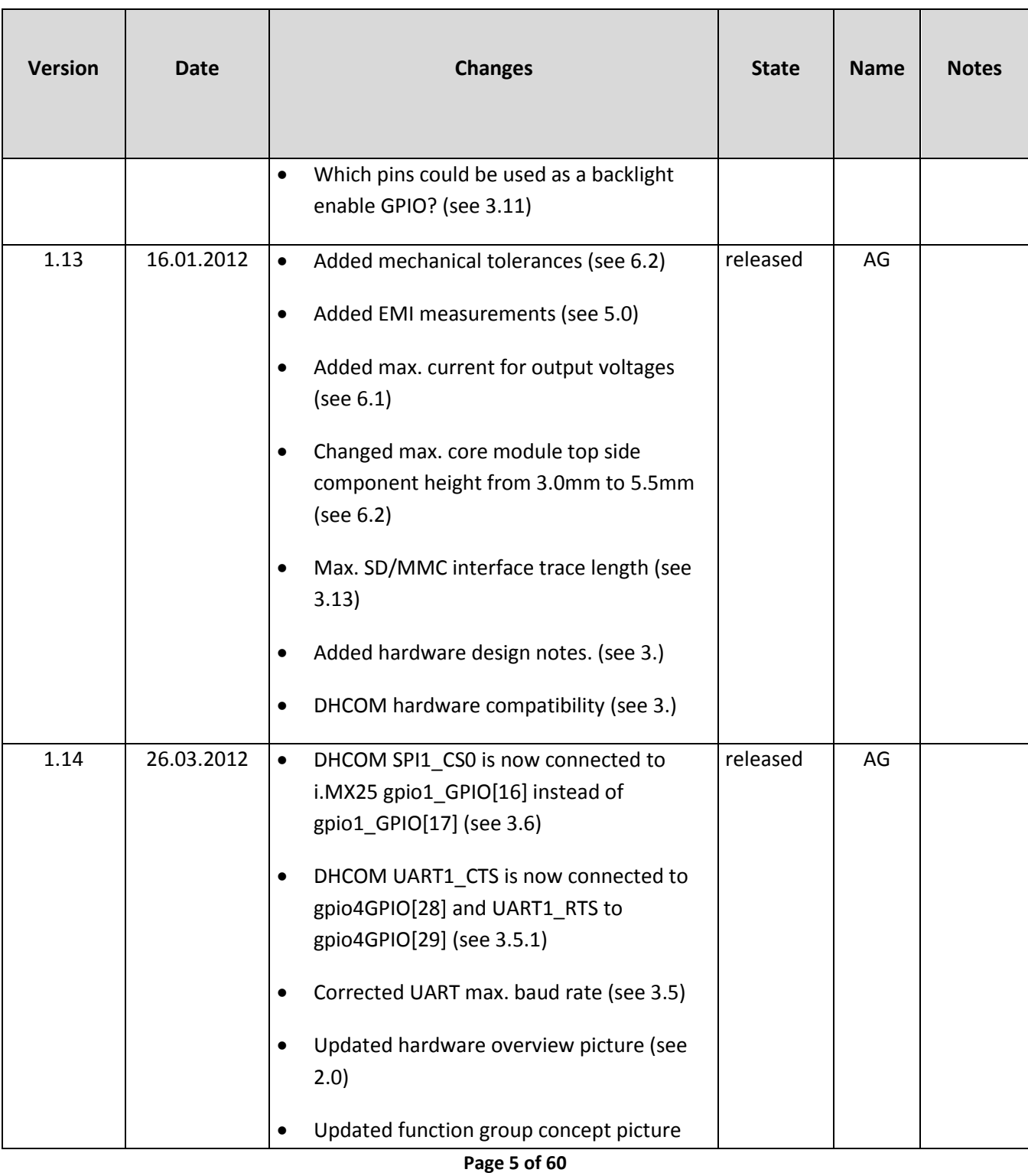

© Copyright 2015 by DH electronics GmbH • DH reserves the right to change this specification• General terms of contract are valid

Date of creation: 25. March 2011

DHCOM iMX25 Module - User Manual

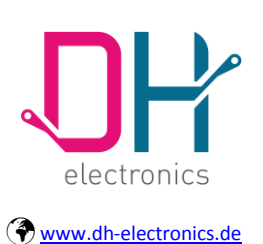

## **User Manual**

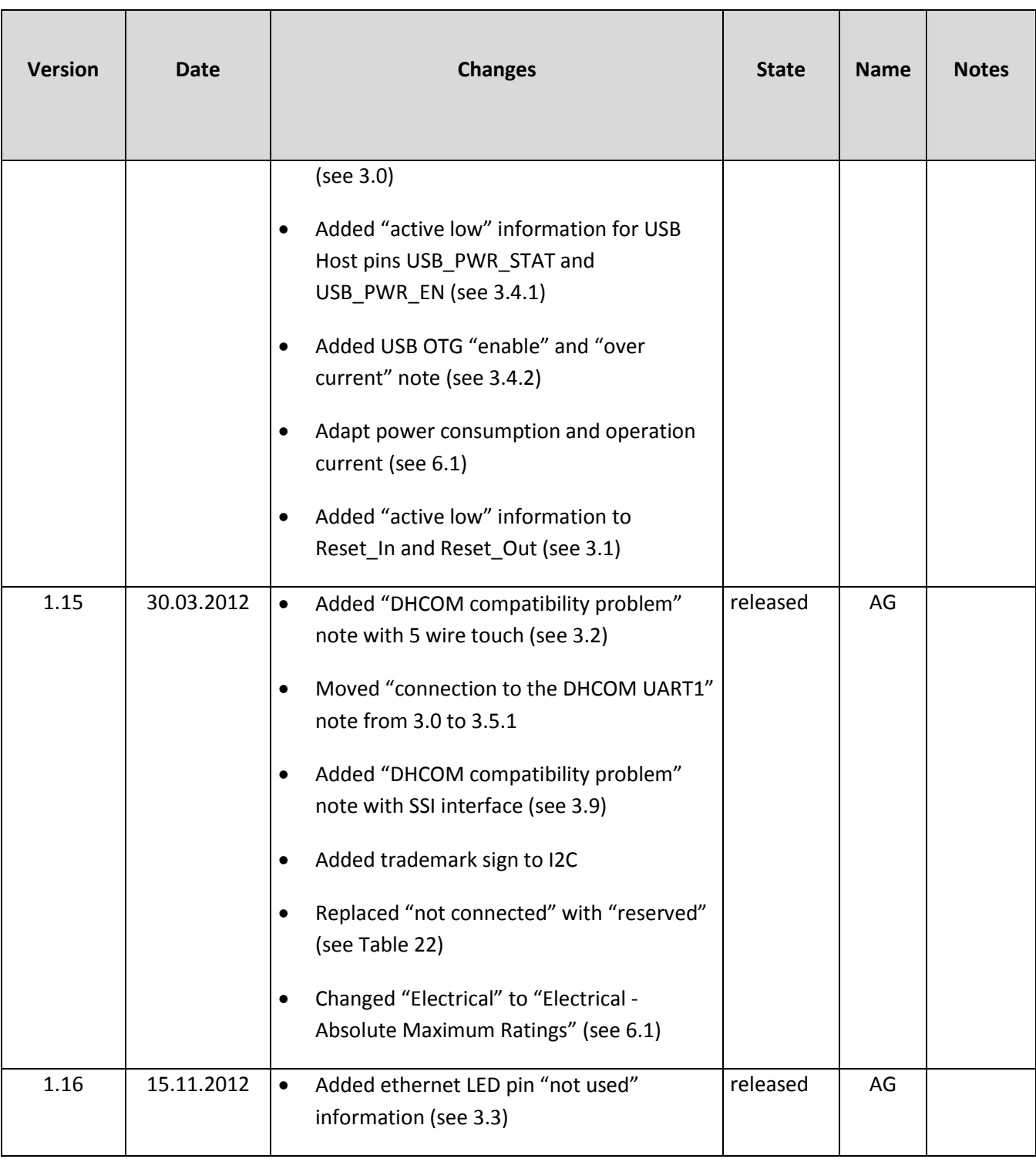

Date of creation: 25. March 2011

DHCOM iMX25 Module - User Manual

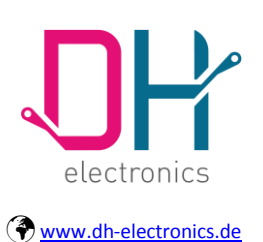

## **User Manual**

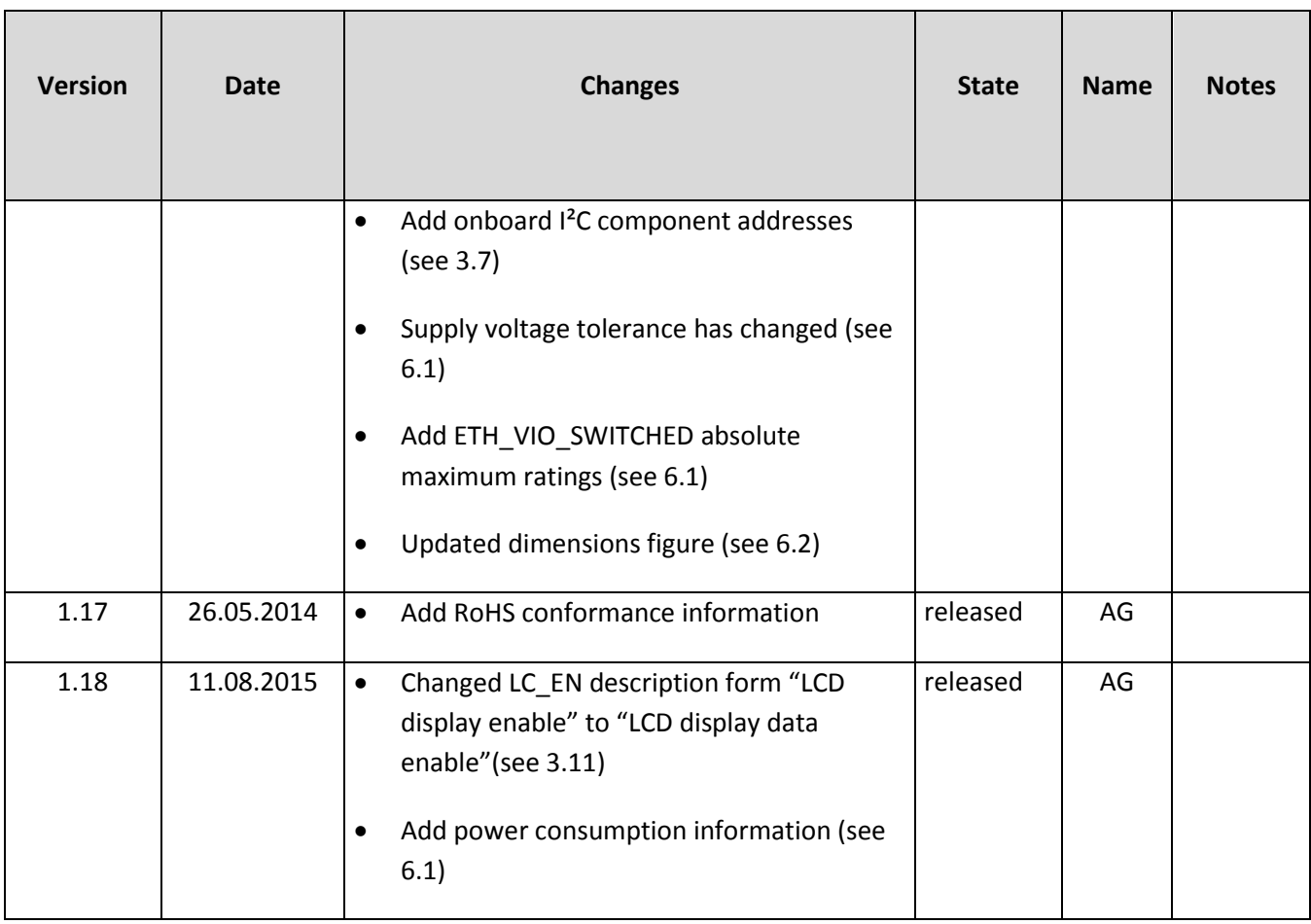

**Page 7 of 60**

Created by AG

Date of creation: 25. March 2011

DHCOM iMX25 Module - User Manual

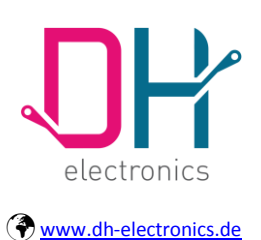

## **User Manual**

### **Index of Contents**

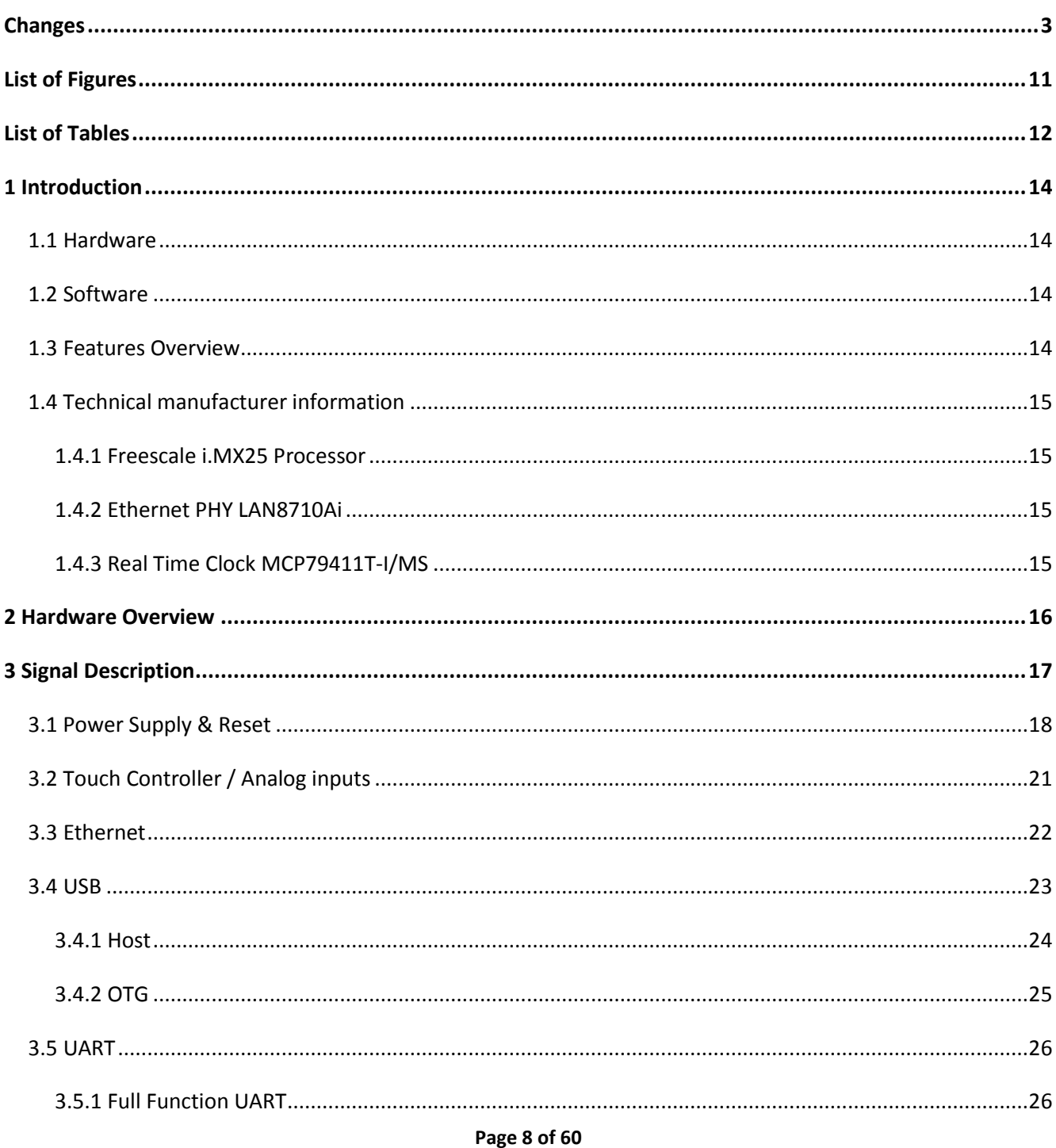

© Copyright 2015 by DH electronics GmbH . DH reserves the right to change this specification. General terms of contract are valid

Created by AG

Date of creation: 25. March 2011

DHCOM iMX25 Module - User Manual

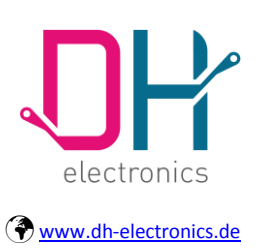

## **User Manual**

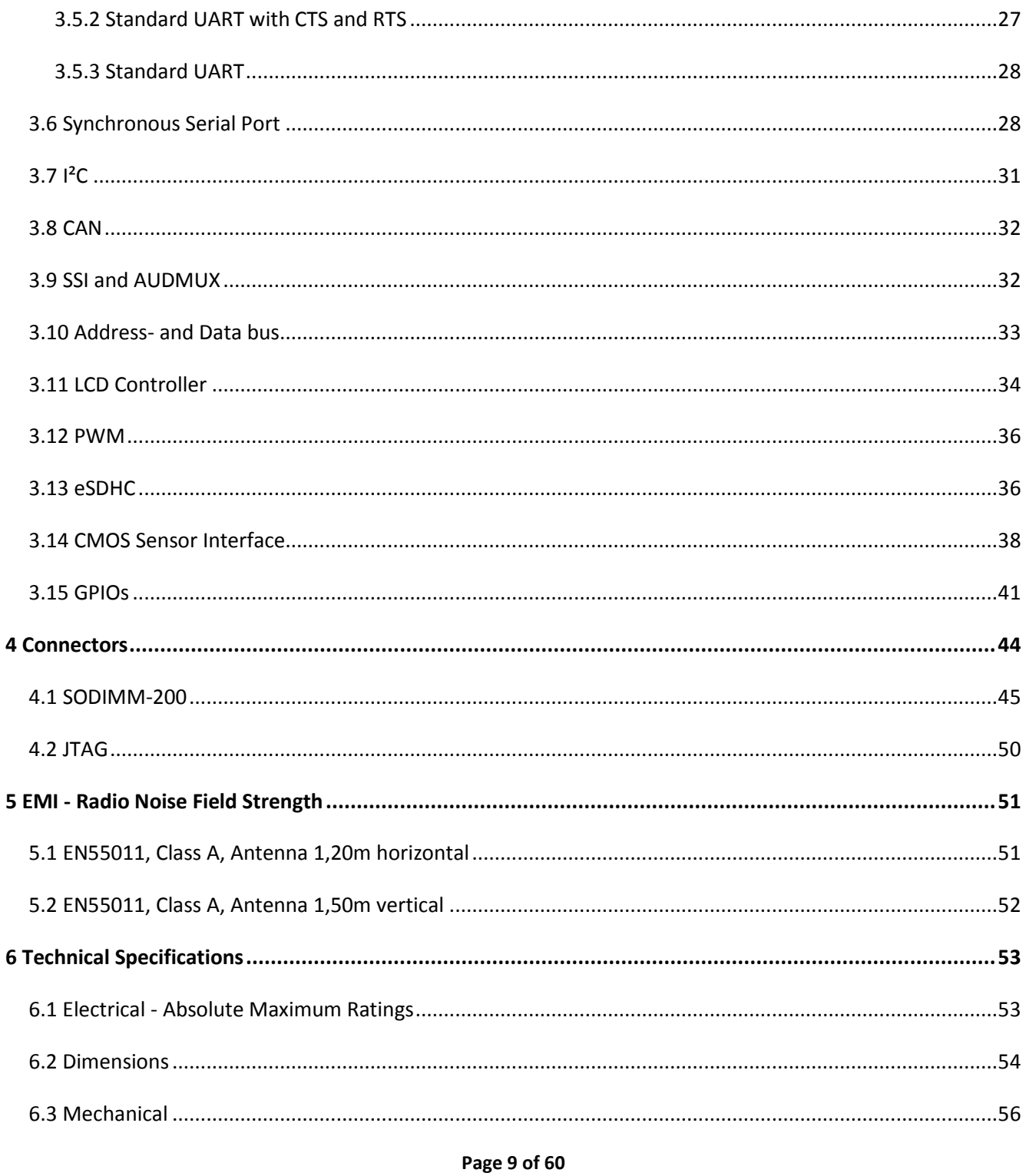

© Copyright 2015 by DH electronics GmbH . DH reserves the right to change this specification. General terms of contract are valid

DHCOM iMX25 Module - User Manual

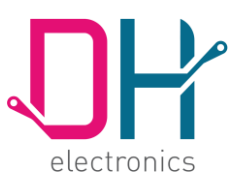

## **User Manual**

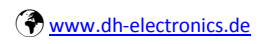

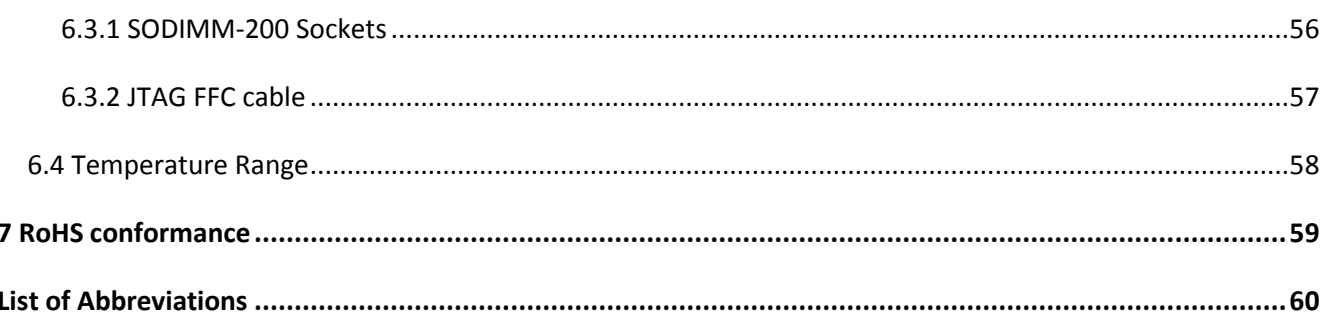

Page 10 of 60

Created by AG

Date of creation: 25. March 2011

DHCOM iMX25 Module - User Manual

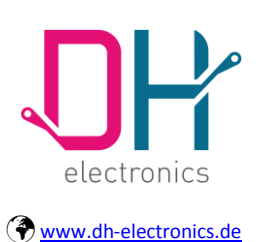

## **User Manual**

### <span id="page-10-0"></span>**List of Figures**

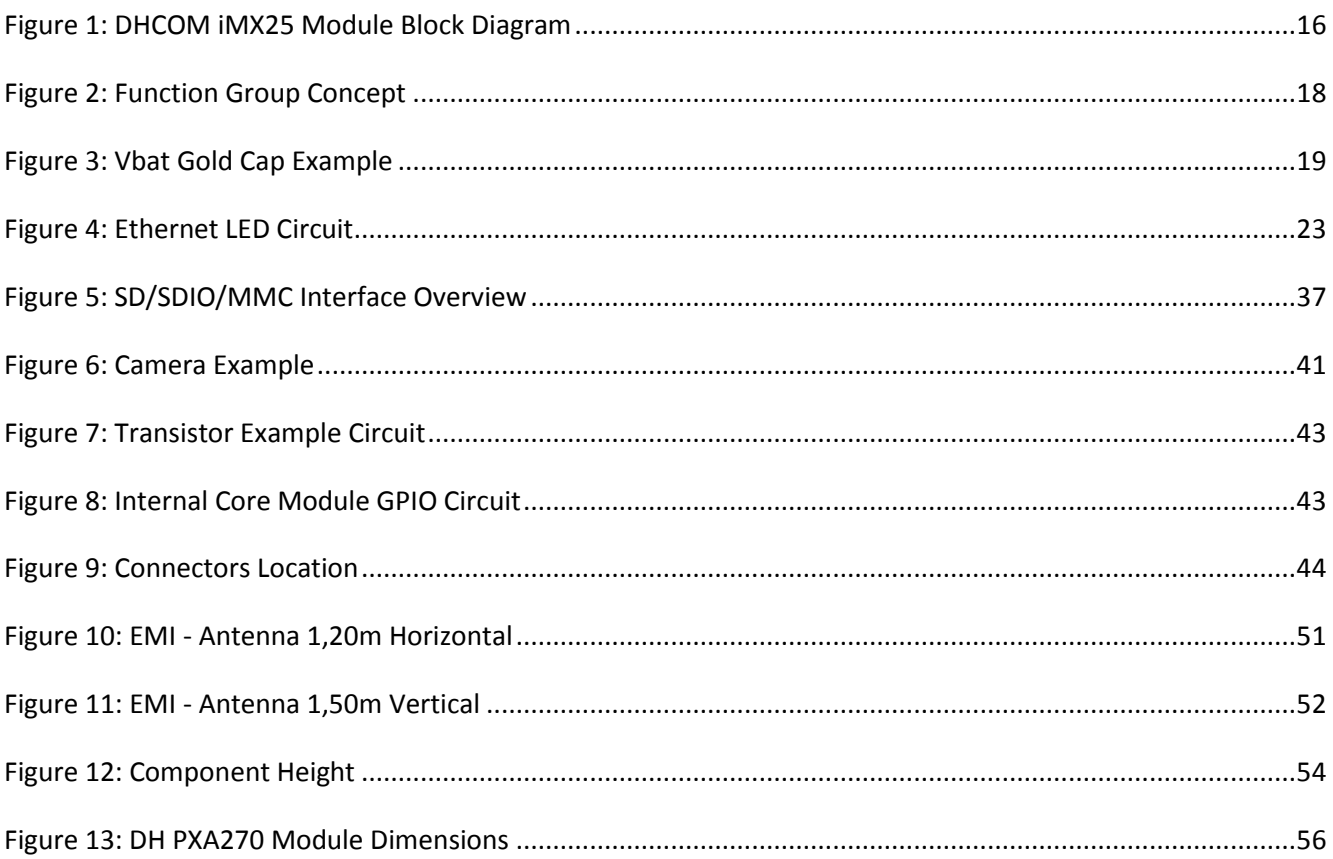

Page 11 of 60

Created by AG

Date of creation: 25. March 2011

DHCOM iMX25 Module - User Manual

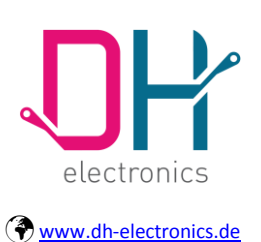

## **User Manual**

### <span id="page-11-0"></span>**List of Tables**

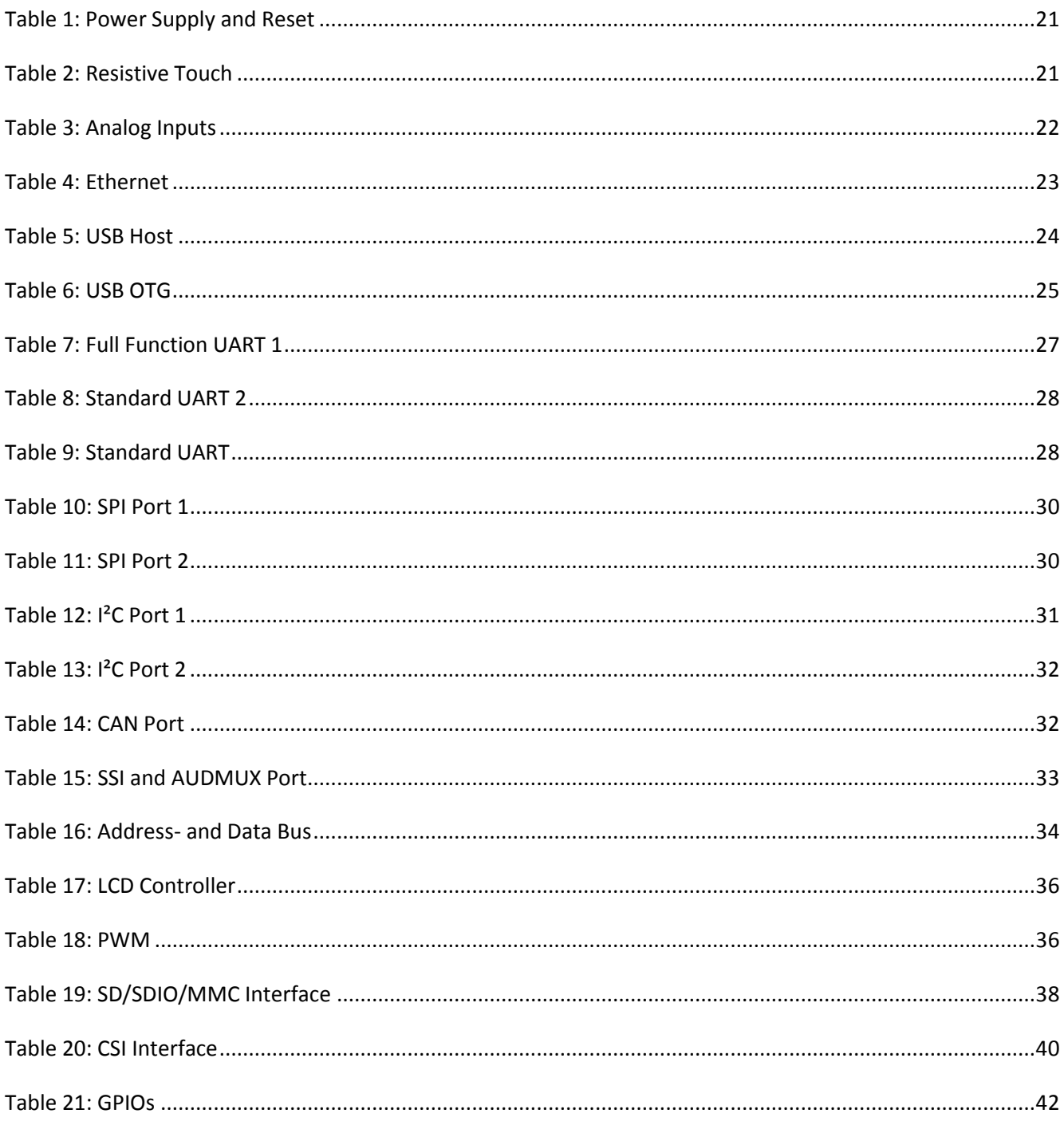

Page 12 of 60

© Copyright 2015 by DH electronics GmbH . DH reserves the right to change this specification. General terms of contract are valid

DHCOM iMX25 Module - User Manual

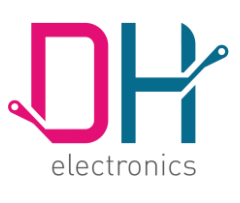

# **User Manual**

[www.dh-electronics.de](http://www.dh-electronics.de/)

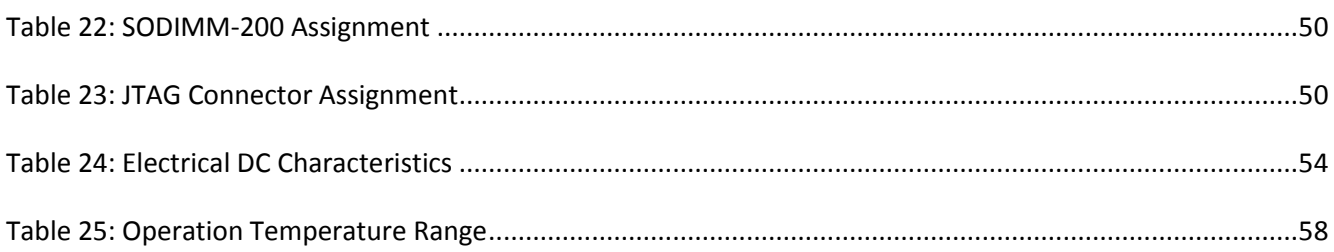

---------------------------------------------\_\_\_\_\_\_\_\_\_\_\_\_\_\_\_\_\_\_\_\_\_\_\_\_\_\_\_\_\_\_\_\_\_\_\_\_\_\_\_\_\_\_\_

**Page 13 of 60**

DHCOM iMX25 Module - User Manual

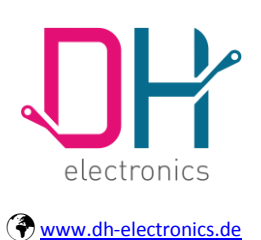

### **User Manual**

### <span id="page-13-0"></span>**1 Introduction**

### <span id="page-13-1"></span>**1.1 Hardware**

The DHCOM iMX25 module is a SODIMM-200 sized computer module based on the Freescale i.MX255 processor. The CPU runs at up to 400 MHz with low power consumption.

---------------------------------------------\_\_\_\_\_\_\_\_\_\_\_\_\_\_\_\_\_\_\_\_\_\_\_\_\_\_\_\_\_\_\_\_\_\_\_\_\_\_\_\_\_\_\_

It provides all the necessary interfaces for modern embedded devices. The core module contains internal Flash memory and SDRAM. Additionally there are a number of other interfaces available for data storage: USB Memory Stick and SD Card. The module facilitates the connection to passive and active LCDs with resolutions of up to 800x600 pixel, as well as 4/5 wire resistive touch screens. The core module can also be directly connected to a CMOS camera sensor and offers a 10/100 Mbit Ethernet connection as well as a USB host and USB device interface.

### <span id="page-13-2"></span>**1.2 Software**

The DHCOM iMX25 module is currently available with the operation systems Windows Embedded CE 6.0 and Embedded Linux. The image contains all necessary drivers for the most common interfaces. A BSP is also available for the module. So the customer is given the option of building his own Windows CE or Linux images.

### <span id="page-13-3"></span>**1.3 Features Overview**

- Freescale i.MX255 ARM9 CPU @ 400MHz
- 0 2048 MByte NAND flash memory (8bit bus width)
- optional 4MB SPI flash available
- 64 128 MByte DDR2-266
- Onboard MicroSD card connector
- SD/MMC card interface, 4bit SDIO
- LC display controller, 16bit colors, 800 x 600 pixel
- Onboard touch controller for 4 (optionally 5 wire resistive touch screens)
- Ethernet controller100/10Mbit

**Page 14 of 60**

Date of creation: 25. March 2011

DHCOM iMX25 Module - User Manual

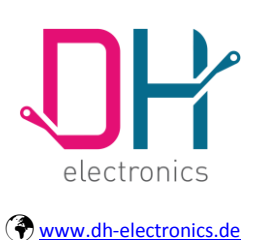

### **User Manual**

- USB host full-speed
- USB OTG high-speed
- Serial interfaces: 1 x full function UART, 2 x standard UART, 2 x I2C<sup>TM</sup>, 2 x SPI
- CAN interface
- Real time clock module (I2C<sup>TM</sup> bus interface)
- 1Kbit EEPROM
- 16bit bus interface on SODIMM-200 connector
- 4 x 12bit analog inputs
- JTAG debug connection via FFC connector
- SDIO switch for switching between MicroSD und external SD/MMC connector
- Industrial temperature range (-40°C to 85°C)
- SODIMM-200 connector with DHCOM pin assignment

### <span id="page-14-0"></span>**1.4 Technical manufacturer information**

For detailed technical information, refer to the manufacturer websites listed below:

### <span id="page-14-1"></span>**1.4.1 Freescale i.MX25 Processor**

Datasheets and technical documents are available on the following website:

[http://www.freescale.com](http://www.freescale.com/)

### <span id="page-14-2"></span>**1.4.2 Ethernet PHY LAN8710Ai**

Datasheets and technical documents are available on the following website: [http://www.smsc.com](http://www.smsc.com/)

### <span id="page-14-3"></span>**1.4.3 Real Time Clock MCP79411T-I/MS**

Datasheets and technical documents are available on the following website:

[http://www.microchip.com](http://www.microchip.com/)

**Page 15 of 60**

© Copyright 2015 by DH electronics GmbH • DH reserves the right to change this specification• General terms of contract are valid

DHCOM iMX25 Module - User Manual

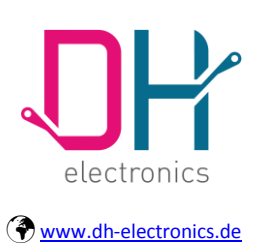

## **User Manual**

### <span id="page-15-0"></span>**2 Hardware Overview**

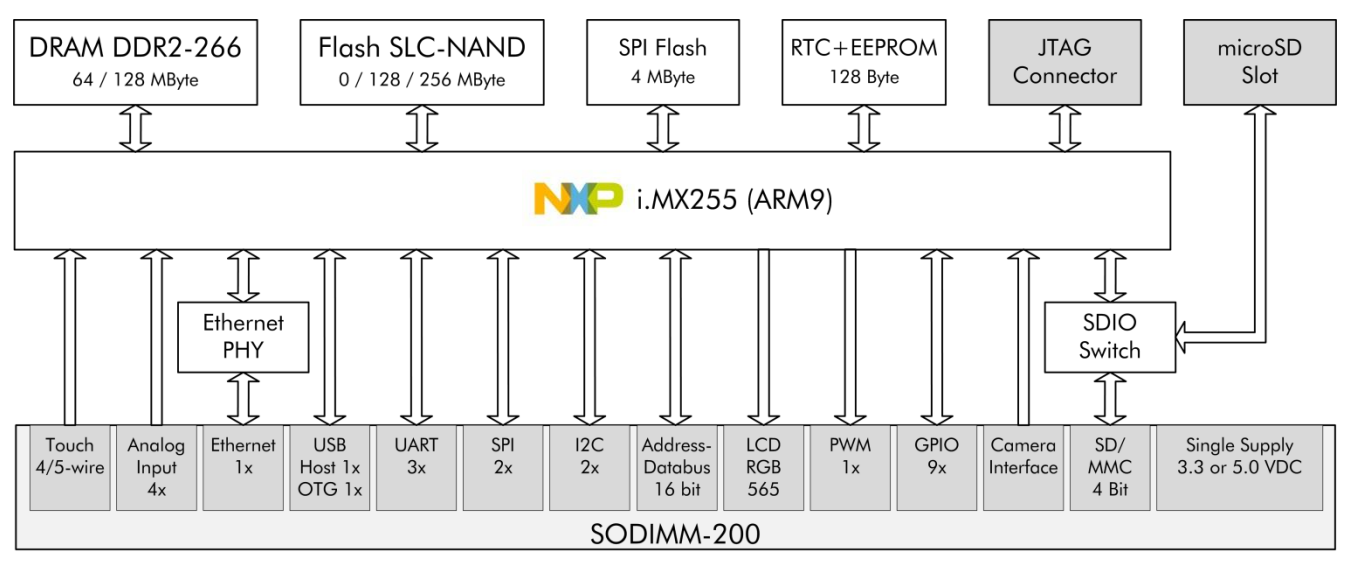

---------------------------------------------\_\_\_\_\_\_\_\_\_\_\_\_\_\_\_\_\_\_\_\_\_\_\_\_\_\_\_\_\_\_\_\_\_\_\_\_\_\_\_\_\_\_\_

#### **Figure 1: DHCOM iMX25 Module Block Diagram**

<span id="page-15-1"></span>[Figure 1](#page-15-1) shows an overview of the DHCOM iMX25 Module components. All the interfaces and memory components are shown in this figure.

**Page 16 of 60**

Date of creation: 25. March 2011

DHCOM iMX25 Module - User Manual

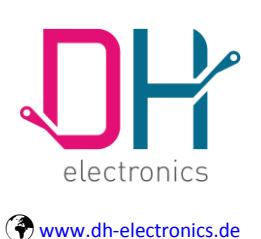

## **User Manual**

### <span id="page-16-0"></span>**3 Signal Description**

This chapter describes the signals on the SODIMM-200 connector.

### **General Notes:**

- If a SODIMM-200 pin is not dedicated, the GPIO number is specified. If the GPIO doesn't exist for this pin, the case pin number is specified.
- We recommend pull-up and pull-down resistors with 10k Ohm.

#### **DHCOM hardware compatibility:**

The DHCOM Spec. offers function groups to ensure compatibility between different DHCOM core modules. Each function group has its own voltage level output pin (Vcam\_OUT, Vdisp\_OUT, Vsysbus\_OUT and VIO\_OUT). A level-shifter on the custom carrier board provides compatibility between different DHCOM core modules. It is possible to omit the level-shifters. In this case DHCOM compatibility is lost.

DHCOM iMX25 Module - User Manual

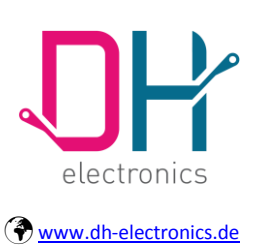

## **User Manual**

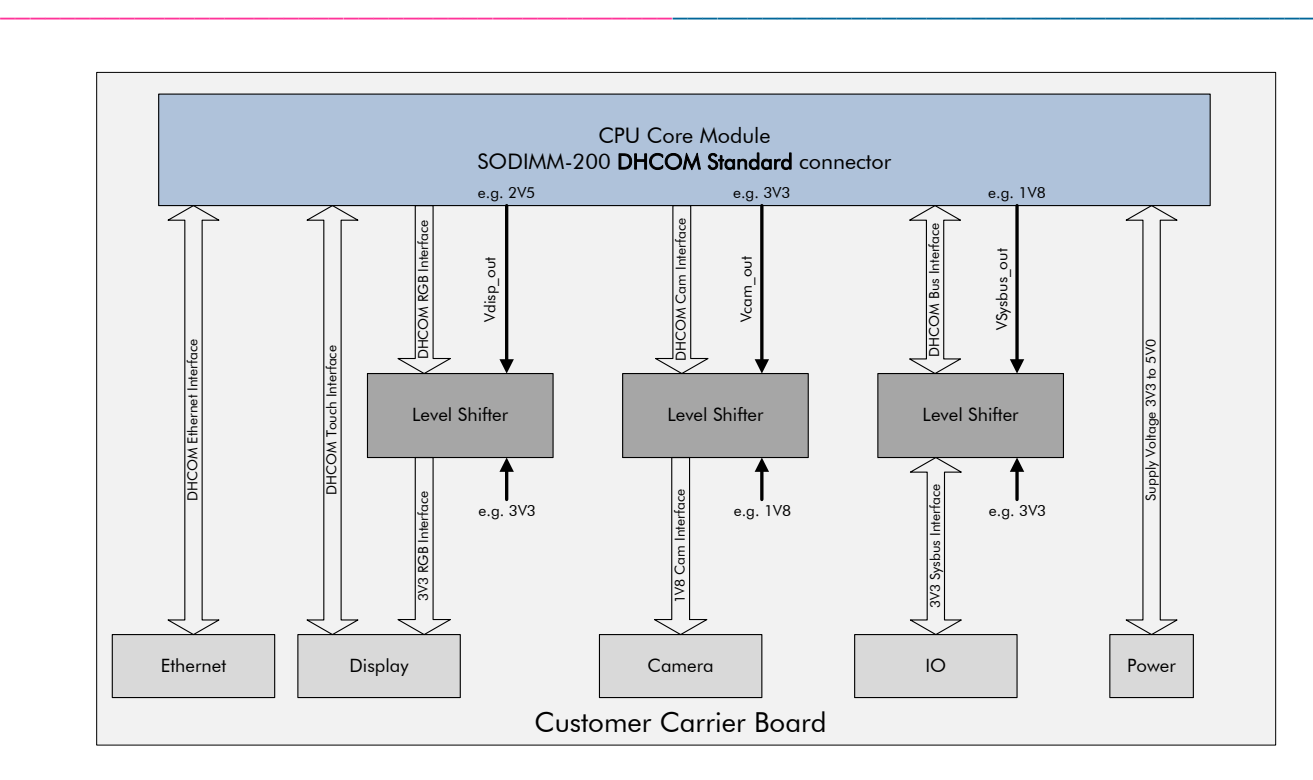

#### **Figure 2: Function Group Concept**

### <span id="page-17-1"></span><span id="page-17-0"></span>**3.1 Power Supply & Reset**

The DHCOM iMX25 Module works with the following power domains:

- Vin = Core module supply voltage
- Vbat = Battery voltage
- Vsysbus = System bus voltage
- Vdisp = Display voltage
- Vcam = Camera voltage
- VIO = I/O voltage

**Important:** Connect Vbat to 3,3V, if it is not already connected to a battery or a Gold Cap. Do not leave Vbat unconnected.

**Page 18 of 60**

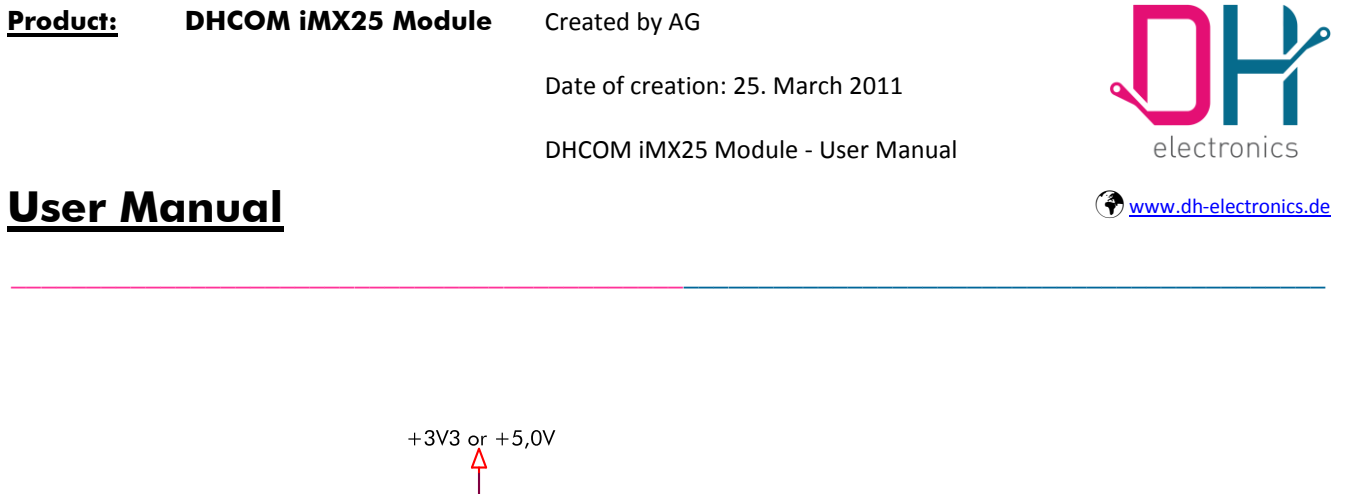

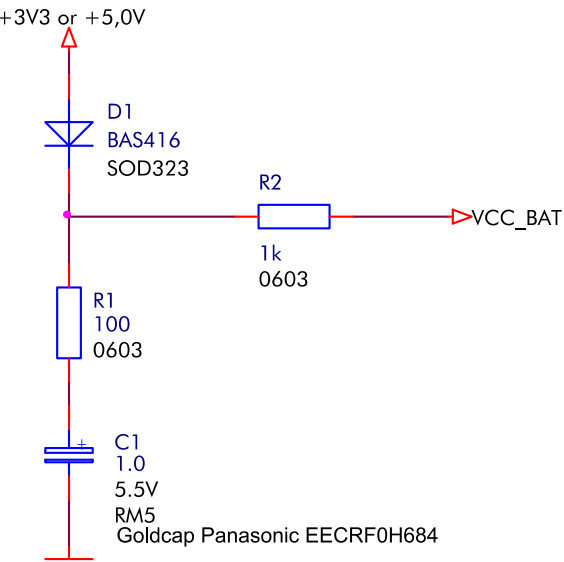

**Figure 3: Vbat Gold Cap Example**

<span id="page-18-0"></span>The SODIMM-200 pins Vsysbus\_OUT, Vdisp\_OUT, Vcam\_OUT and VIO\_OUT should be used to detect the supply voltage of the power domain outside the core module.

The SODIMM-200 pin assignment to the power domain is listed i[n Table 22.](#page-49-1)

**Page 19 of 60**

Date of creation: 25. March 2011

DHCOM iMX25 Module - User Manual

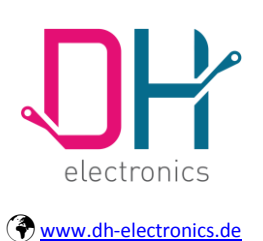

## **User Manual**

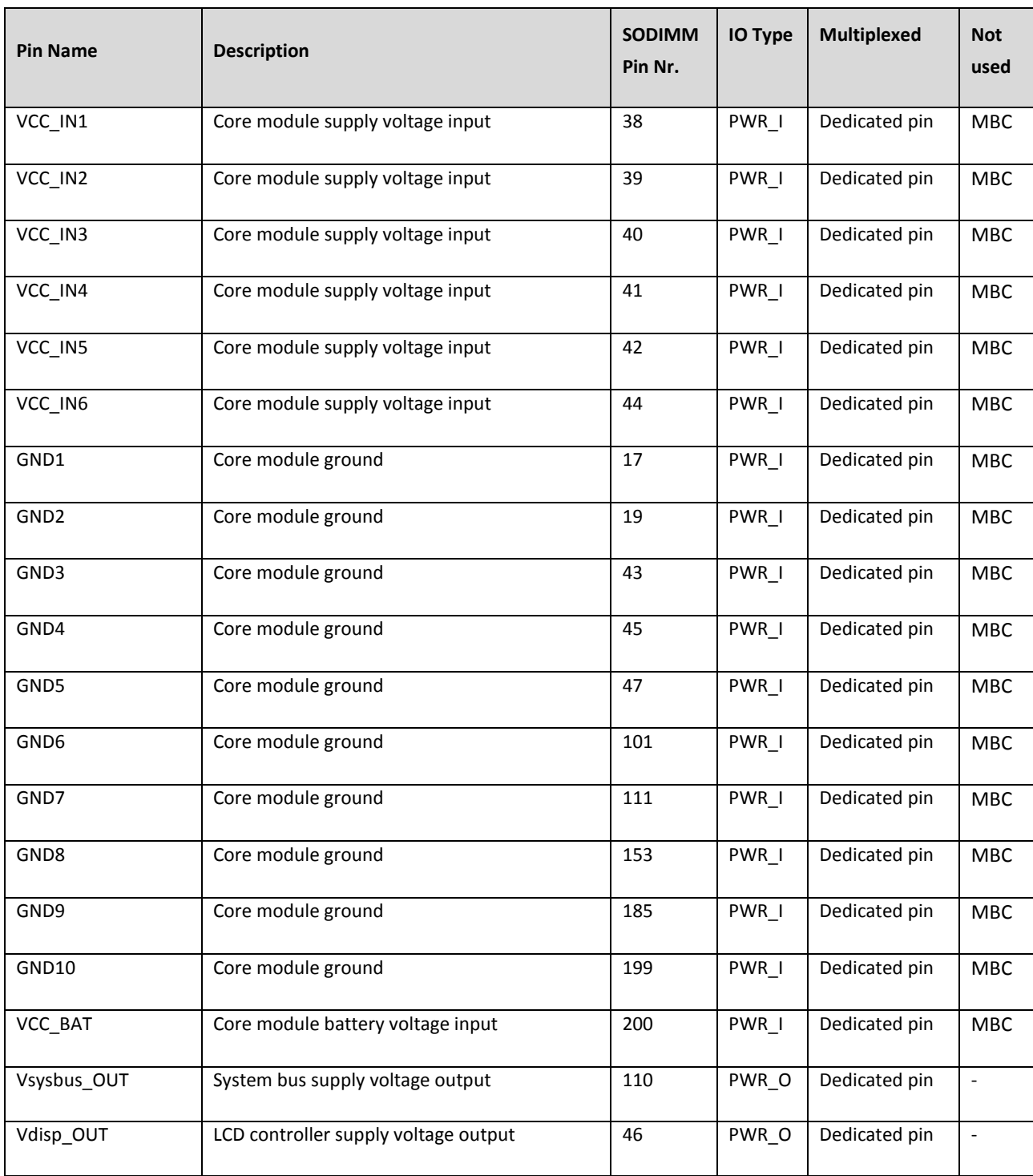

**Page 20 of 60**

DHCOM iMX25 Module - User Manual

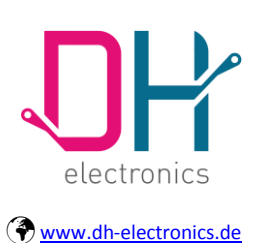

### **User Manual**

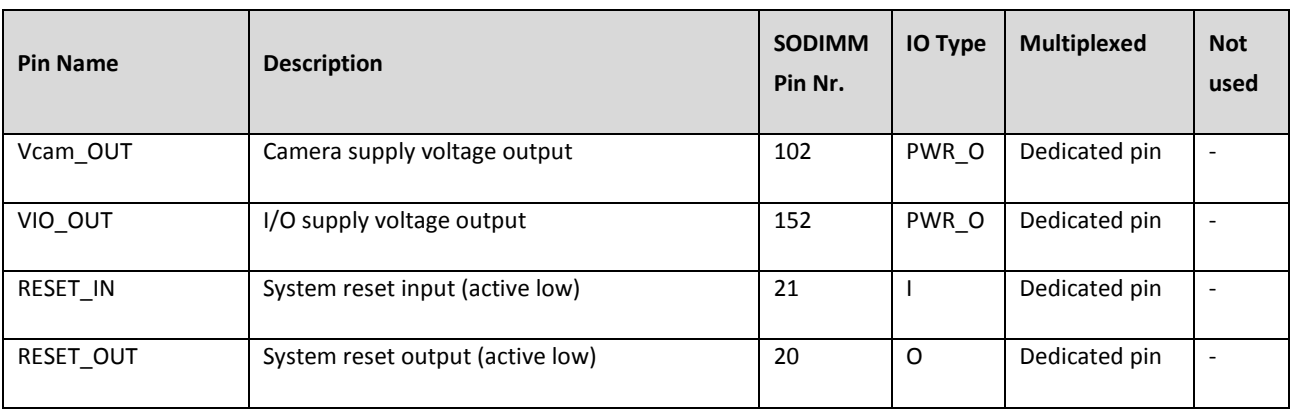

---------------------------------------------\_\_\_\_\_\_\_\_\_\_\_\_\_\_\_\_\_\_\_\_\_\_\_\_\_\_\_\_\_\_\_\_\_\_\_\_\_\_\_\_\_\_\_

**Table 1: Power Supply and Reset**

### <span id="page-20-1"></span><span id="page-20-0"></span>**3.2 Touch Controller / Analog inputs**

The i.MX25 touch screen controller and analog-to-digital converter provide a low-cost resistive touch screen solution. The SODIMM Module can be connected directly to a 4-wire touch panel. 5-wire touch is also possible, but in this case DHCOM compatibility is lost. The i.MX25 also offers up to four auxiliary ADC inputs for analog measurements such as temperature and light or to monitor the battery voltage in portable systems. For detailed information on the touch controller, refer to the Freescale documentation.

<span id="page-20-2"></span>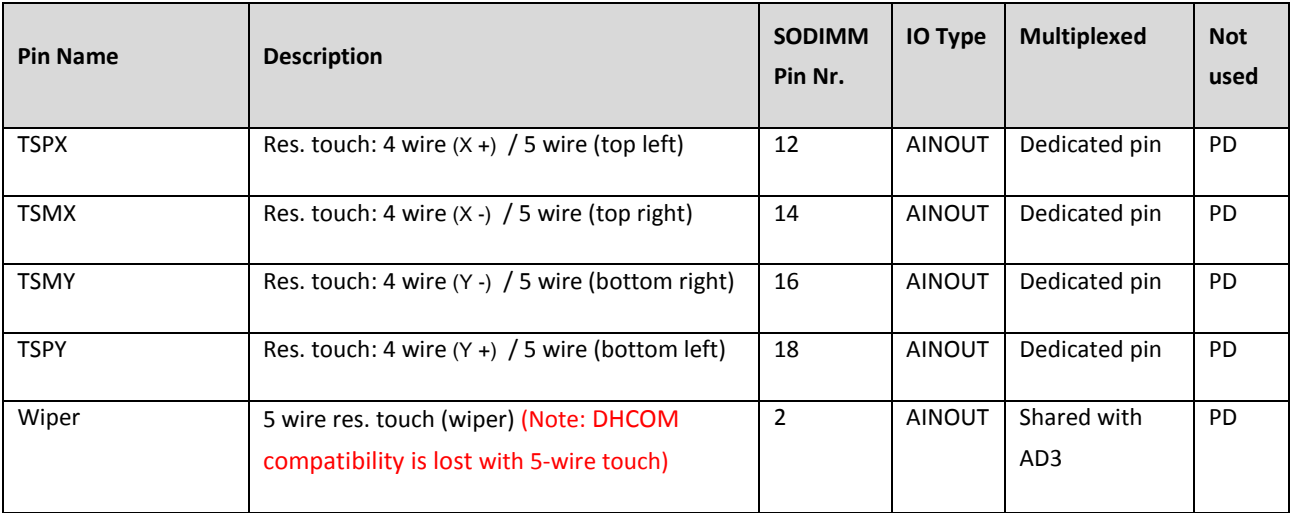

**Table 2: Resistive Touch**

**Page 21 of 60**

Date of creation: 25. March 2011

DHCOM iMX25 Module - User Manual

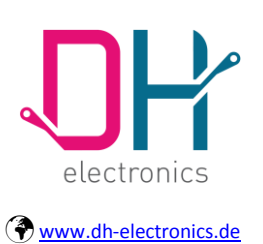

### **User Manual**

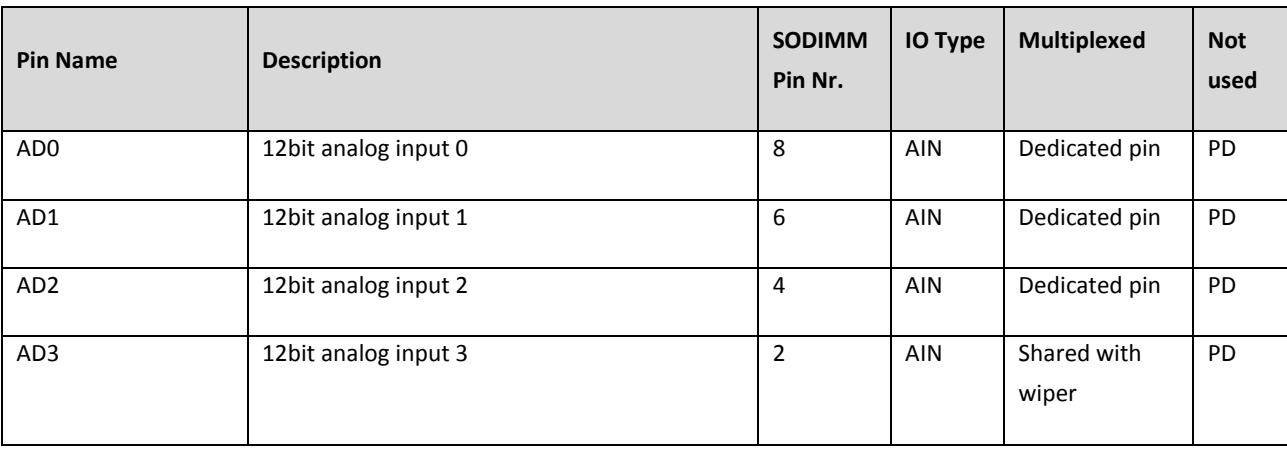

#### **Table 3: Analog Inputs**

<span id="page-21-1"></span>**Note:** The DHCOM compatibility is lost, if 5 wire touch with wiper pin is used.

### <span id="page-21-0"></span>**3.3 Ethernet**

The i.MX25 includes a 10/100 Ethernet MAC and the DHCOM iMX25 module extends its functions by adding a SMSC LAN8710Ai Ethernet PHY. The Ethernet interface is compliant with the IEEE 802.3-2005 standards. For detailed information on the MAC, refer to the Freescale documentation.

**Page 22 of 60**

Date of creation: 25. March 2011

DHCOM iMX25 Module - User Manual

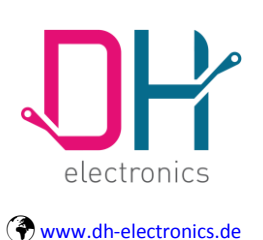

### **User Manual**

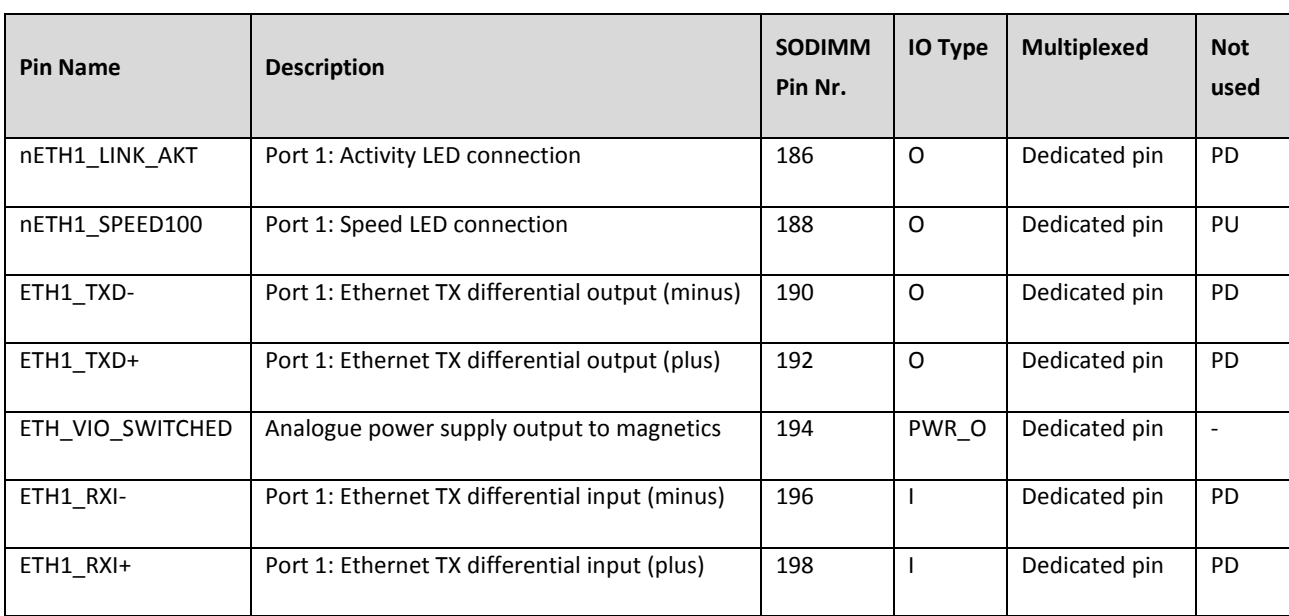

#### **Table 4: Ethernet**

<span id="page-22-2"></span>**Note:** The LED circuit requires careful attention. Note the following example:

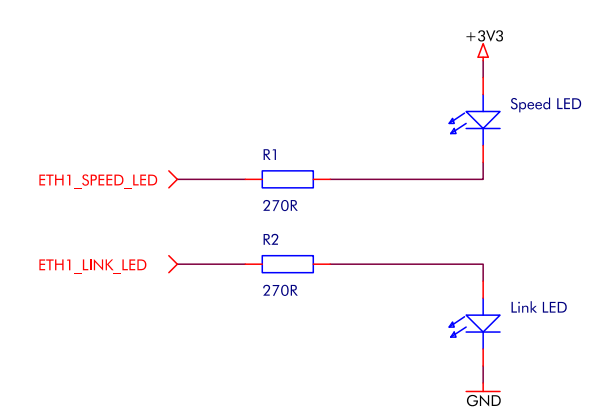

#### **Figure 4: Ethernet LED Circuit**

<span id="page-22-1"></span>**Description:** The Ethernet onboard PHY LED pins are also used as configuration straps.

### <span id="page-22-0"></span>**3.4 USB**

The i.MX25 includes two USB ports and two on-board PHYs. One port provides On-The-Go (OTG) functionality and can be configured as a host or function port. The second port is a host only port. For detailed information on the USB functionality, refer to the Freescale documentation.

**Page 23 of 60**

DHCOM iMX25 Module - User Manual

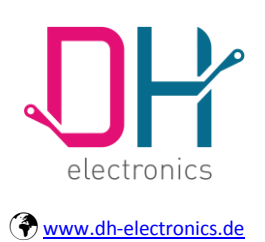

## **User Manual**

### <span id="page-23-0"></span>**3.4.1 Host**

The USB Host port is USB 2.0 compliant but the on-board PHY only supports full-speed operation.

---------------------------------------------\_\_\_\_\_\_\_\_\_\_\_\_\_\_\_\_\_\_\_\_\_\_\_\_\_\_\_\_\_\_\_\_\_\_\_\_\_\_\_\_\_\_\_

<span id="page-23-1"></span>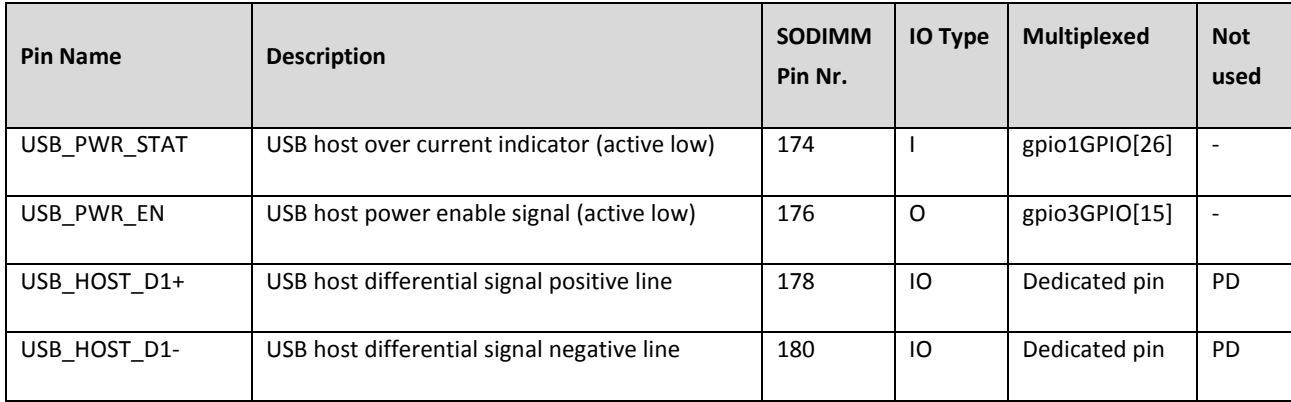

**Table 5: USB Host**

**Page 24 of 60**

DHCOM iMX25 Module - User Manual

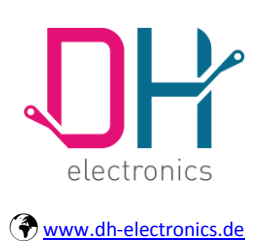

## **User Manual**

### <span id="page-24-0"></span>**3.4.2 OTG**

The USB OTG port is USB 2.0 compliant and the on-board PHY supports high-speed operation.

---------------------------------------------\_\_\_\_\_\_\_\_\_\_\_\_\_\_\_\_\_\_\_\_\_\_\_\_\_\_\_\_\_\_\_\_\_\_\_\_\_\_\_\_\_\_\_

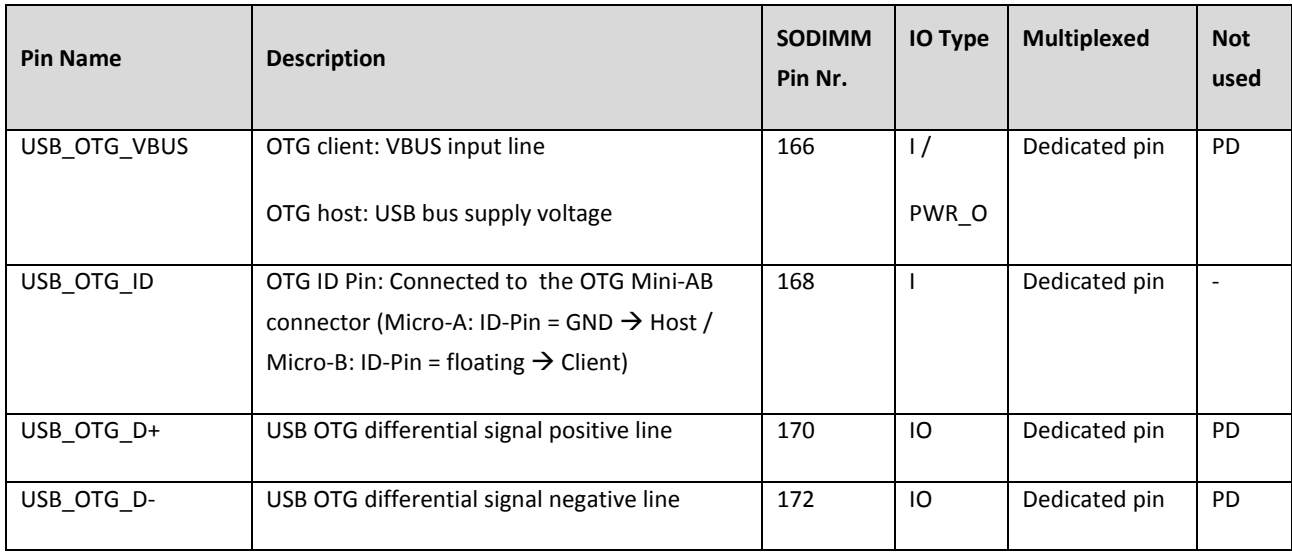

#### **Table 6: USB OTG**

<span id="page-24-1"></span>**Note:** The DHCOM USB OTG port do not provide "enable" and "over current" signals. To enable VBUS please use the USB cable ID pin. For monitoring over current, it is possible to connect the USB power management IC over current output to a DHCOM GPIO.

**USB On-The-Go Description:** A standard USB uses a [master/slave](http://en.wikipedia.org/wiki/Master-slave_(technology)) architecture; [a USB host](http://en.wikipedia.org/wiki/USB_host) acts as the protocol master, and a USB 'device' acts as the slave. Only the host can schedule the configuration and [data transfers](http://en.wikipedia.org/wiki/Data_transfer) via the link. The devices cannot initiate data transfers, they only respond to requests given by a host.

OTG introduces the concept that a 'device' can perform both the master and slave roles, and so subtly changes the terminology. With OTG, a 'device' can be either a 'host' (acting as the link master) or a 'peripheral' (acting as the link slave). The Device connected to the 'A' end of the cable at start-up (known as the A-device) acts as the default host, while the 'B' end acts as the default peripheral (known as the Bdevice).

**Page 25 of 60**

DHCOM iMX25 Module - User Manual

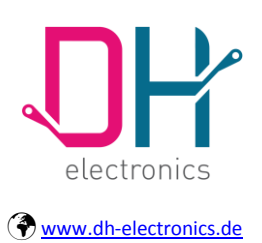

## **User Manual**

USB On-The-Go does not rule out using a [USB hub,](http://en.wikipedia.org/wiki/USB_hub) but it describes host/peripheral role swapping only in the case of a one-to-one connection where two OTG devices are directly connected. Role swapping does not work through a standard hub, as one device will act as the host and the other as the peripheral until they are disconnected.

---------------------------------------------\_\_\_\_\_\_\_\_\_\_\_\_\_\_\_\_\_\_\_\_\_\_\_\_\_\_\_\_\_\_\_\_\_\_\_\_\_\_\_\_\_\_\_

The original USB On-The-Go standard introduces a plug receptacle called mini-AB. It accepts either a mini-A plug or a mini-B plug. The standard OTG cable has a mini-A plug on one side and a mini-B plug on the other (it could not have two plugs of the same type). The device with the mini-A plug becomes an OTG Adevice, and the one with the mini-B plug becomes a B-device. The type of plug inserted is detected by the status of the pin ID (the mini-A plug has the ID pin grounded while the ID in the mini-B plug is floating).

Pure Mini-A plugs are also available for use when only a host port is required.

USB OTG must supply a minimum current of 8mA but it could also provide up to 500mA, like a normal USB.

### <span id="page-25-0"></span>**3.5 UART**

The DHCOM iMX25 Module offers three OnChip UARTs. All three ports are high-speed TIA/EIA-232-F compatible and permit maximum a baud rate of 4.15 Mbit/s. For detailed information on the UART functionality, refer to the Freescale documentation.

### <span id="page-25-1"></span>**3.5.1 Full Function UART**

The first UART is a full function UART which supports modem-control capability.

**Note:** The UART uses i.MX25 instance UART2.

**Page 26 of 60**

Date of creation: 25. March 2011

DHCOM iMX25 Module - User Manual

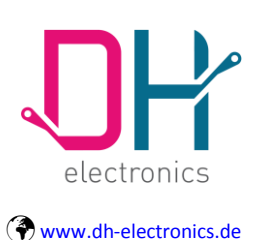

## **User Manual**

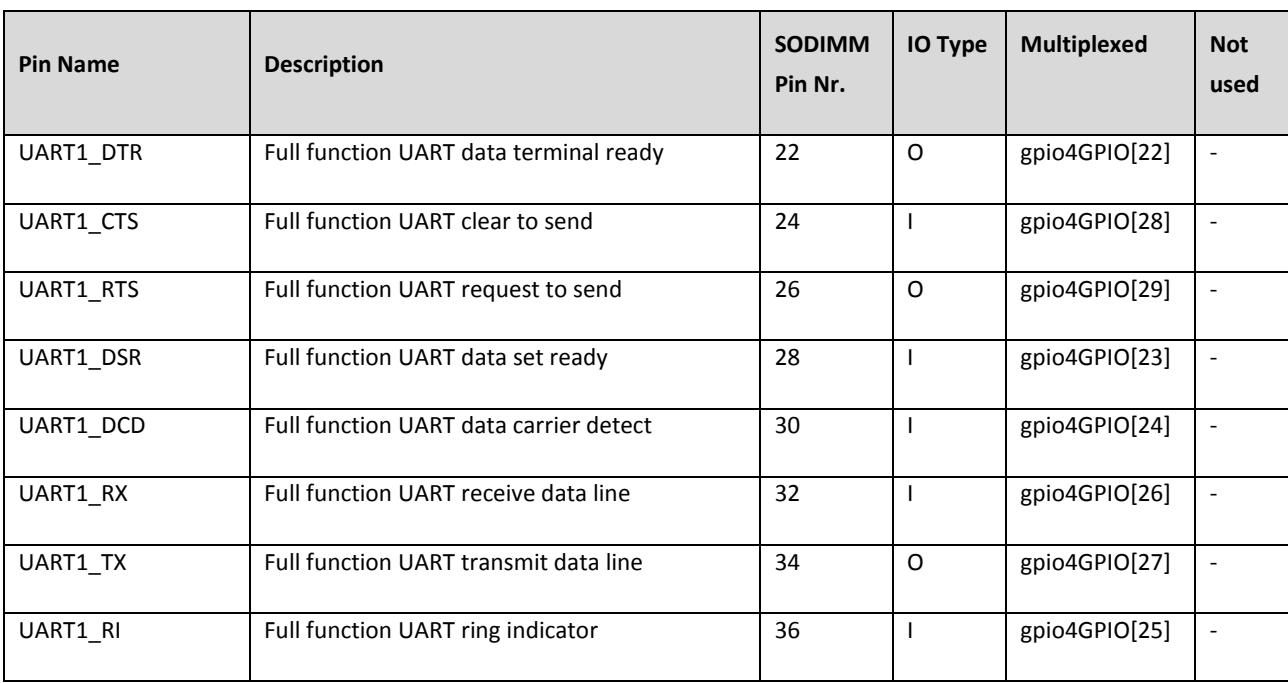

#### **Table 7: Full Function UART 1**

### <span id="page-26-1"></span>**Hardware Design Note:**

It is necessary to provide a connection to the DHCOM UART1, as the core module bootloader could be controlled via the UART1. A minimum connection level should be provided via solder pads.

### <span id="page-26-0"></span>**3.5.2 Standard UART with CTS and RTS**

The second UART does not support modem-control capability, but it offers two GPIOs which can be used to generate RTS and CTS signals with software.

**Note:** The UART uses i.MX25 instance UART3.

DHCOM iMX25 Module - User Manual

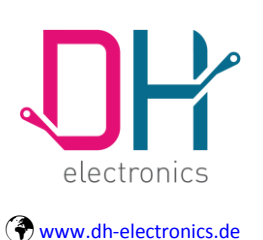

### **User Manual**

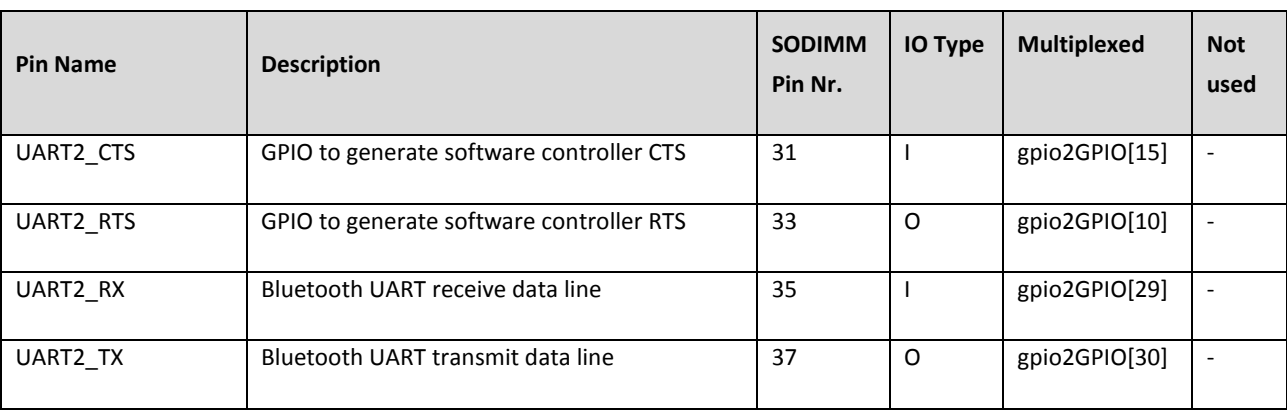

---------------------------------------------\_\_\_\_\_\_\_\_\_\_\_\_\_\_\_\_\_\_\_\_\_\_\_\_\_\_\_\_\_\_\_\_\_\_\_\_\_\_\_\_\_\_\_

#### **Table 8: Standard UART 2**

### <span id="page-27-2"></span><span id="page-27-0"></span>**3.5.3 Standard UART**

The third UART does not support modem-control capability.

**Note:** The UART uses i.MX25 instance UART5.

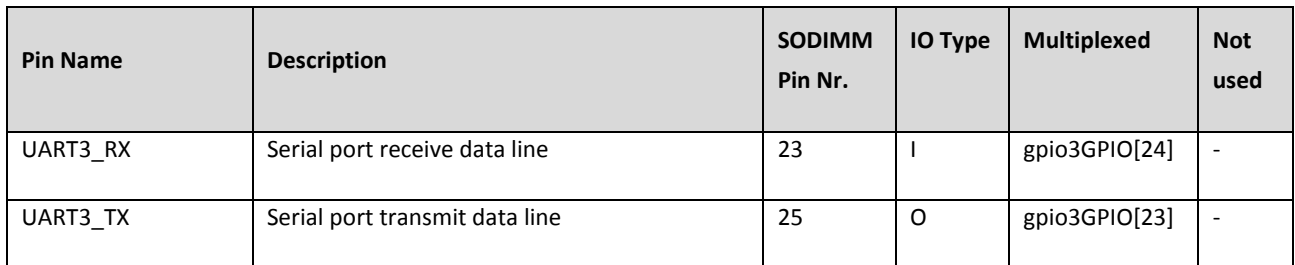

#### **Table 9: Standard UART**

### <span id="page-27-3"></span><span id="page-27-1"></span>**3.6 Synchronous Serial Port**

The DHCOM iMX25 module offers two CSPI (configurable serial peripheral interface) ports. The CSPI module is a full-duplex, synchronous, four-wire serial communication module and provides the following features:

- Master/slave configurable
- Full-duplex synchronous serial interface
- Transfer continuation function allows unlimited length data transfers

**Page 28 of 60**

DHCOM iMX25 Module - User Manual

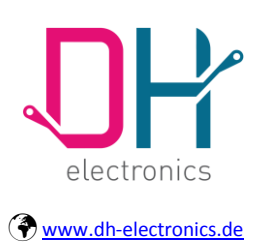

## **User Manual**

- 32-bit wide by 8-entry FIFO for both transmit and receive data
- Polarity and phase of the Chip Select (SS) and SPI Clock (SCLK) are configurable

---------------------------------------------\_\_\_\_\_\_\_\_\_\_\_\_\_\_\_\_\_\_\_\_\_\_\_\_\_\_\_\_\_\_\_\_\_\_\_\_\_\_\_\_\_\_\_

Max operation frequency up to 16,625MHz

For detailed information on the CSPI functionality, refer to the Freescale documentation.

**Note:** The SPI Port 1 uses i.MX25 instance CSPI1.

**Page 29 of 60**

DHCOM iMX25 Module - User Manual

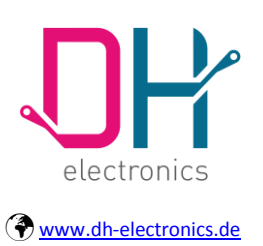

## **User Manual**

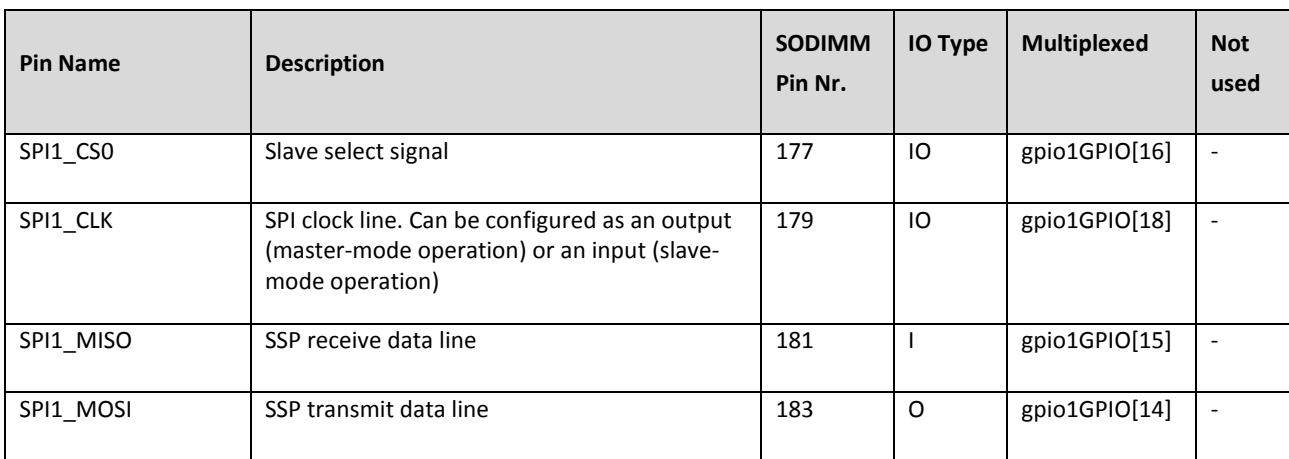

---------------------------------------------\_\_\_\_\_\_\_\_\_\_\_\_\_\_\_\_\_\_\_\_\_\_\_\_\_\_\_\_\_\_\_\_\_\_\_\_\_\_\_\_\_\_\_

#### **Table 10: SPI Port 1**

<span id="page-29-0"></span>**Note:** The SPI port 2 uses i.MX25 instance CSPI3.

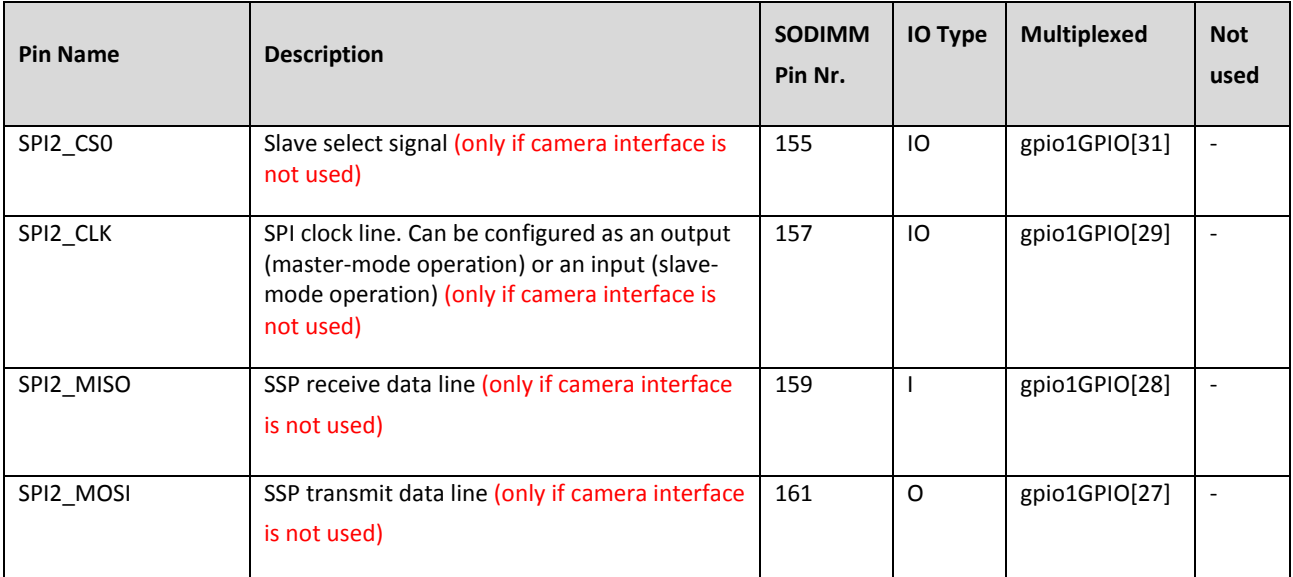

#### <span id="page-29-1"></span>**Table 11: SPI Port 2**

**Page 30 of 60**

DHCOM iMX25 Module - User Manual

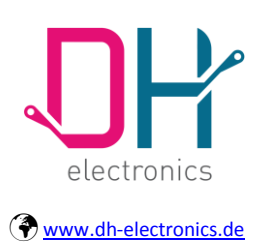

### **User Manual**

### <span id="page-30-0"></span>**3.7 I²C**

The DHCOM iMX25 module has two I2C™ Ports. The interface is a true multi-master bus including collision detection and arbitration. It supports standard-speed (100kbps) and fast-mode (400kbps) operation. For the I²C bus specification, refer to the Philips semiconductor I²C Bus specification.

---------------------------------------------\_\_\_\_\_\_\_\_\_\_\_\_\_\_\_\_\_\_\_\_\_\_\_\_\_\_\_\_\_\_\_\_\_\_\_\_\_\_\_\_\_\_\_

Pull-up resistors, required by the I²C-Spec. have also been added onboard.

#### **Notes:**

- The I<sup>2</sup>C port 1 uses i.MX25 instance I2C1.
- The following components are connected to DHCOM I<sup>2</sup>C port 1:
	- RTC EEPROM (7bit address: 0x57)
	- RTC (7bit address: 0x6F)

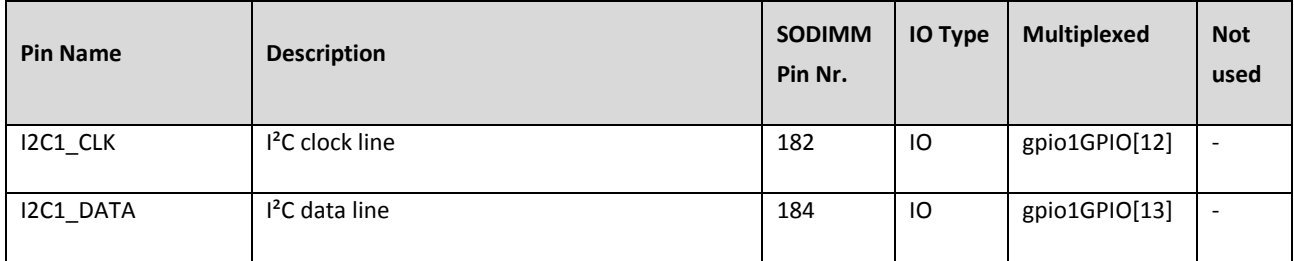

**Table 12: I²C Port 1**

<span id="page-30-1"></span>**Note:** The I²C port 2 uses i.MX25 instance I2C2.

DHCOM iMX25 Module - User Manual

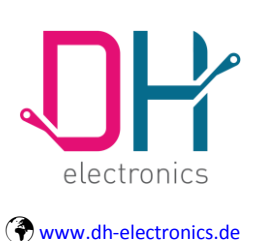

### **User Manual**

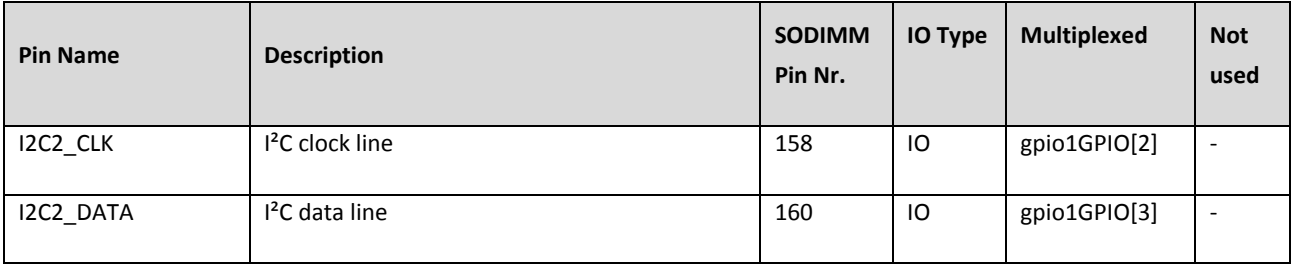

**Table 13: I²C Port 2**

---------------------------------------------\_\_\_\_\_\_\_\_\_\_\_\_\_\_\_\_\_\_\_\_\_\_\_\_\_\_\_\_\_\_\_\_\_\_\_\_\_\_\_\_\_\_\_

### <span id="page-31-2"></span><span id="page-31-0"></span>**3.8 CAN**

The i.MX25 FlexCAN module is a communication controller that implements the CAN protocol according to the CAN 2.0B protocol specification. This specification supports both standard and extended message frames. For detailed information on CAN functionality, refer to the Freescale documentation.

**Note:** The CAN port uses i.MX25 instance CAN1.

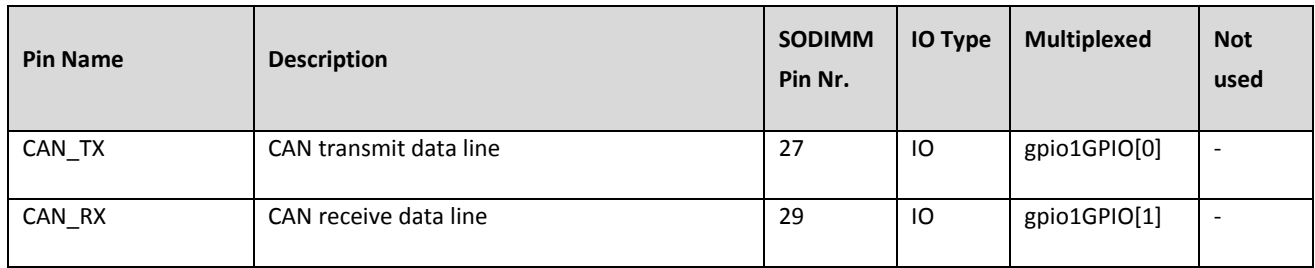

**Table 14: CAN Port**

### <span id="page-31-3"></span><span id="page-31-1"></span>**3.9 SSI and AUDMUX**

**Note: The SSI interface is only available on the SODIMM-200 with a special customer variant of the DHCOM iMX25 module. If the customer uses the SSI interface, the DHCOM compatibility is lost.**

The synchronous serial interface is a full-duplex, serial port that allows the chip to communicate with a variety of serial devices. These serial devices can be standard CODer-DECoder (CODECs), digital signal processors (DSPs), microprocessors, peripherals, and popular industry audio CODECs that implement the inter-IC sound bus standard (I2S) and Intel AC97 standard.

**Page 32 of 60**

DHCOM iMX25 Module - User Manual

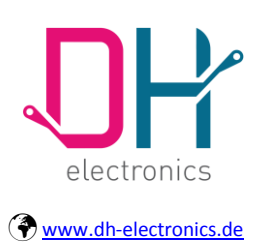

### **User Manual**

The digital audio mux (AUDMUX) provides a programmable interconnected device for voice, audio, and synchronous data routing between host serial interfaces (such as SSI) and peripheral serial interfaces (that is, audio and voice CODECs, also known as coder-decoders). The AUDMUX interconnections allow multiple, simultaneous, audio/voice/data flows between the ports in point-to-point or point-to-multipoint configurations.

For detailed information on the SSI and AUDMUX functionality, refer to the Freescale documentation.

---------------------------------------------\_\_\_\_\_\_\_\_\_\_\_\_\_\_\_\_\_\_\_\_\_\_\_\_\_\_\_\_\_\_\_\_\_\_\_\_\_\_\_\_\_\_\_

**Note:** The SSI Port uses i.MX25 instance AUDMUX Port 5.

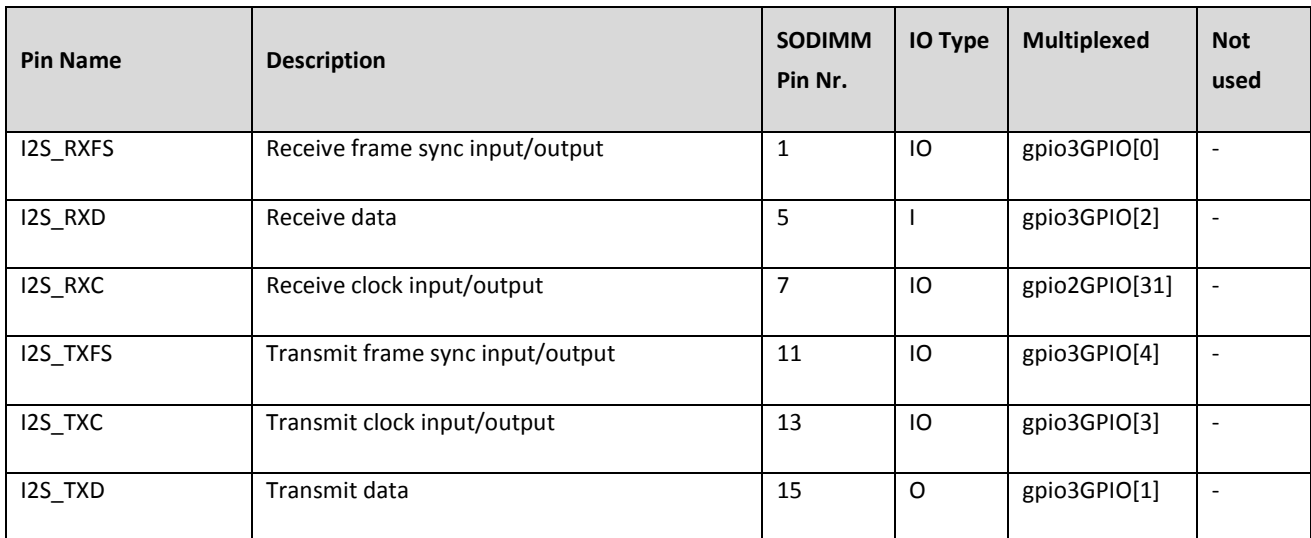

#### **Table 15: SSI and AUDMUX Port**

### <span id="page-32-1"></span><span id="page-32-0"></span>**3.10 Address- and Data bus**

The i.MX25 memory-bus interface is also connected to the SODIMM-200 connector. For specific information, please refer to the Freescale documentation.

Date of creation: 25. March 2011

DHCOM iMX25 Module - User Manual

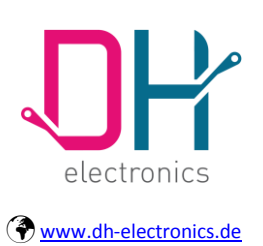

## **User Manual**

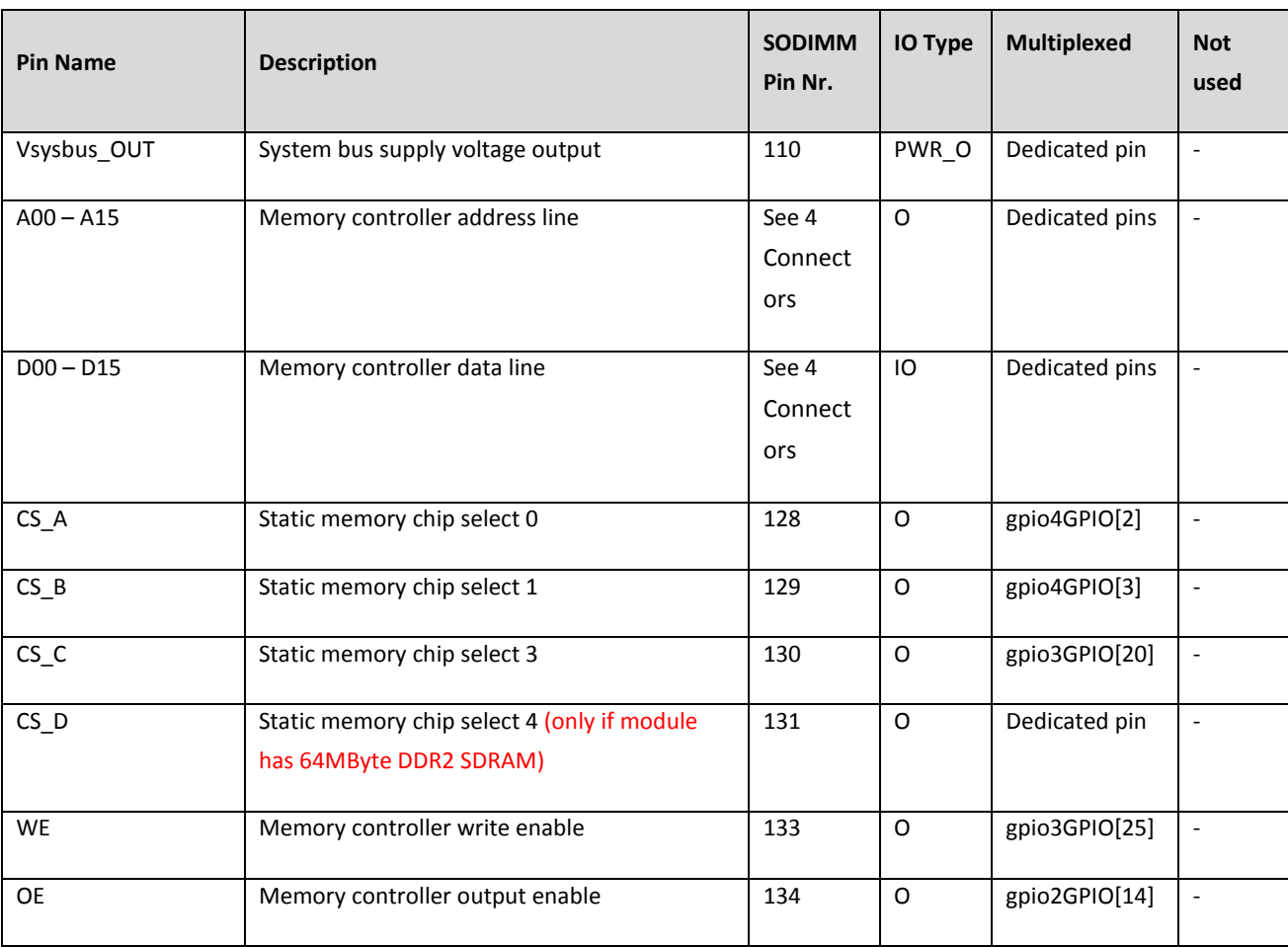

#### **Table 16: Address- and Data Bus**

### <span id="page-33-1"></span><span id="page-33-0"></span>**3.11 LCD Controller**

The DHCOM iMX25 module provides a 16bit (RGB 5:6:5) LCD interface on the SODIMM-200 connector. It can be connected to passive and active LCDs with resolutions of up to 800x600 Pixel.

Date of creation: 25. March 2011

DHCOM iMX25 Module - User Manual

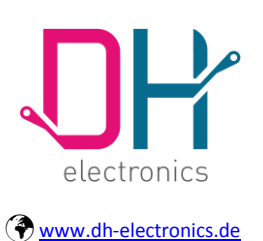

## **User Manual**

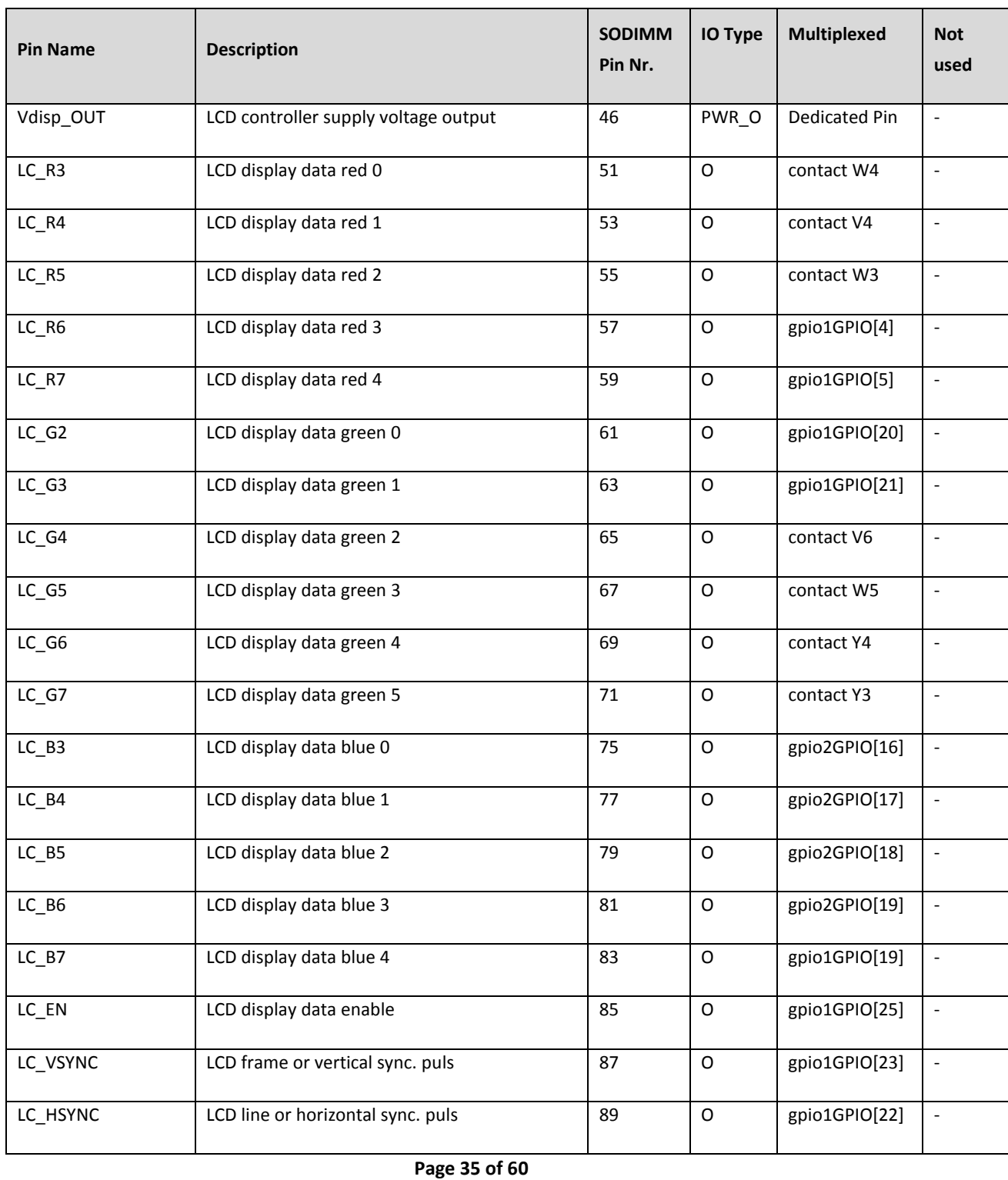

© Copyright 2015 by DH electronics GmbH • DH reserves the right to change this specification• General terms of contract are valid

DHCOM iMX25 Module - User Manual

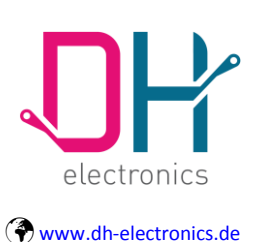

### **User Manual**

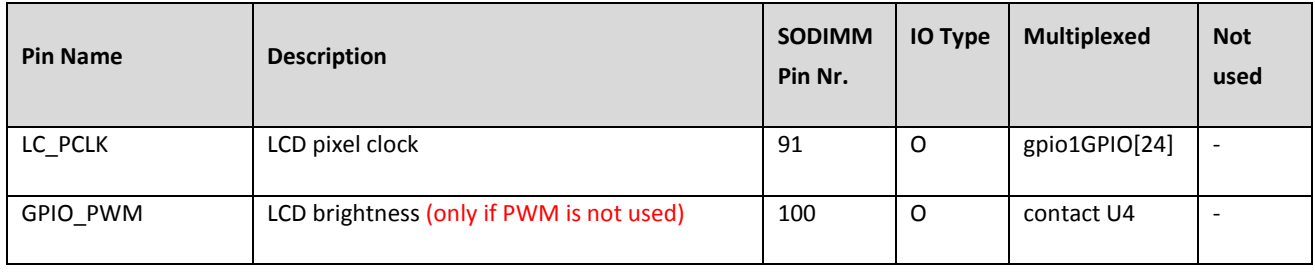

#### **Table 17: LCD Controller**

---------------------------------------------\_\_\_\_\_\_\_\_\_\_\_\_\_\_\_\_\_\_\_\_\_\_\_\_\_\_\_\_\_\_\_\_\_\_\_\_\_\_\_\_\_\_\_

<span id="page-35-2"></span>**Note:** Each of the DHCOM GPIO\_\* pins could be used for backlight control (backlight enable GPIO). The GPIO and the activity (high or low) could be configured via the DHCOM hardware settings block.

### <span id="page-35-0"></span>**3.12 PWM**

The DHCOM iMX25 module provides one PWM channel on the SODIMM-200 connector. The i.MX25 PWM channels have a 16-bit resolution and include a FIFO to generate sound. For detailed information on the PWM functionality, refer to the Freescale documentation.

**Note:** The PWM uses i.MX25 instance PWM4.

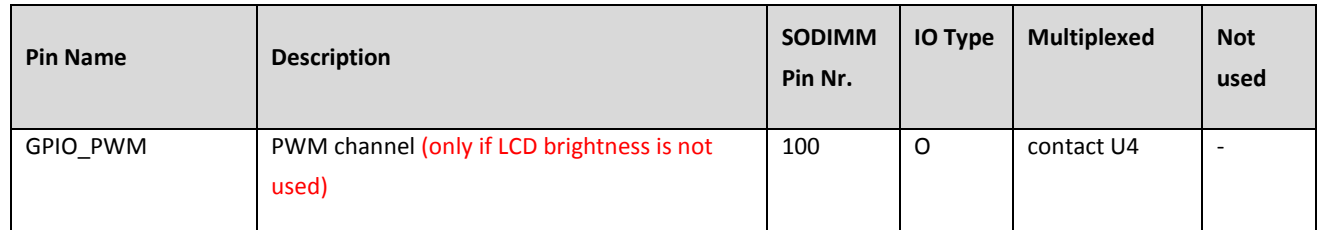

#### **Table 18: PWM**

### <span id="page-35-3"></span><span id="page-35-1"></span>**3.13 eSDHC**

The i.MX25 eSDHC controller is based on the standards outlined in the following specifications:

- MMC system specification version 4.2
- SD host controller standard specification version 2.0, including test event register support
- SD memory card specification version 2.0 supports high-capacity SD memory cards
- SDIO card specification version 2.0

#### **Page 36 of 60**

© Copyright 2015 by DH electronics GmbH • DH reserves the right to change this specification• General terms of contract are valid

DHCOM iMX25 Module - User Manual

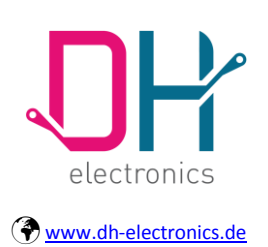

## **User Manual**

CE-ATA card specification version 1.0

The DHCOM iMX25 module provides an onboard MircoSD card. The card is also connected to the i.MX25 eSDHC controller. It is possible to switch between the MicroSD card and an external connected card with the integrated SDIO switch.

---------------------------------------------\_\_\_\_\_\_\_\_\_\_\_\_\_\_\_\_\_\_\_\_\_\_\_\_\_\_\_\_\_\_\_\_\_\_\_\_\_\_\_\_\_\_\_

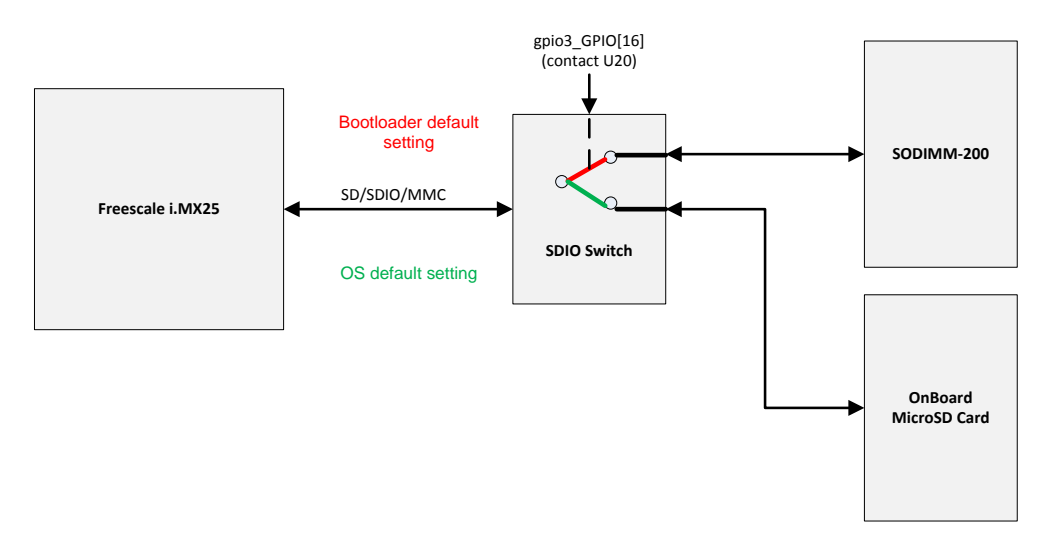

**Figure 5: SD/SDIO/MMC Interface Overview**

<span id="page-36-0"></span>**Note:** The eSDHC port uses i.MX25 instance eSDHC1.

**Page 37 of 60**

Date of creation: 25. March 2011

DHCOM iMX25 Module - User Manual

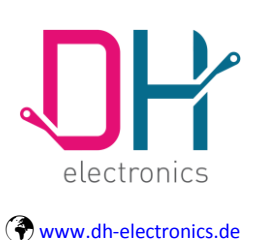

### **User Manual**

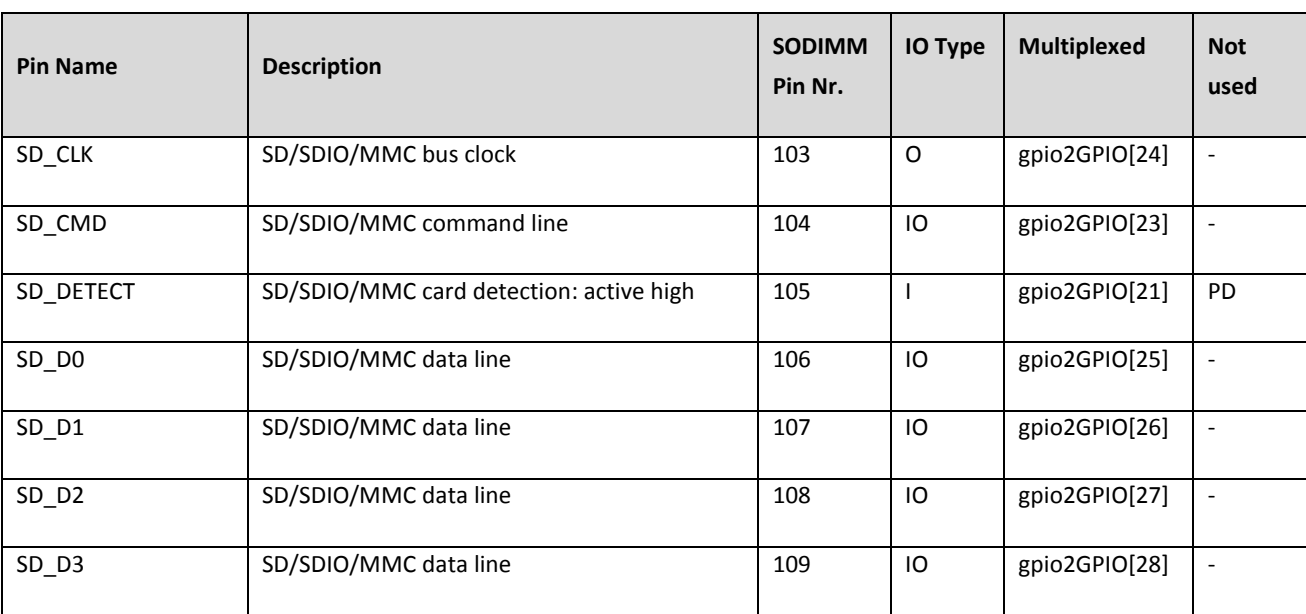

#### **Table 19: SD/SDIO/MMC Interface**

<span id="page-37-1"></span>**Note:** The max. trace length from the SODIMM-200 connector to the SD/MMC slot is 80mm. It is necessary to route traces of equal length.

### <span id="page-37-0"></span>**3.14 CMOS Sensor Interface**

The CMOS sensor interface facilitates connection to external CMOS image sensors. The DHCOM iMX25 module supports only 8bit connection to the sensors. The CSI interface includes the following capabilities:

- Configurable interface logic to support most commonly available CMOS sensors
- Support for CCIR656 video interface as well as traditional sensor interface
- 8bit data port for YCC, YUV, or RGB data input
- 8bit data port for Bayer data input
- Full control of 8bit/pixel data format to 32bit receive FIFO packing
- 128 × 32 FIFO to store received image pixel data
- Reception FIFO overrun protection mechanism

For detailed information on the CSI functionality, refer to the Freescale documentation.

**Page 38 of 60**

Date of creation: 25. March 2011

DHCOM iMX25 Module - User Manual

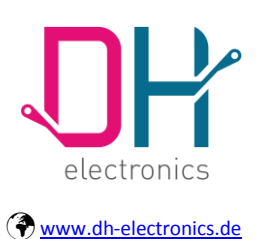

## **User Manual**

**Page 39 of 60**

Date of creation: 25. March 2011

DHCOM iMX25 Module - User Manual

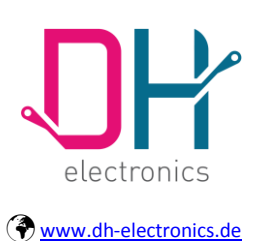

## **User Manual**

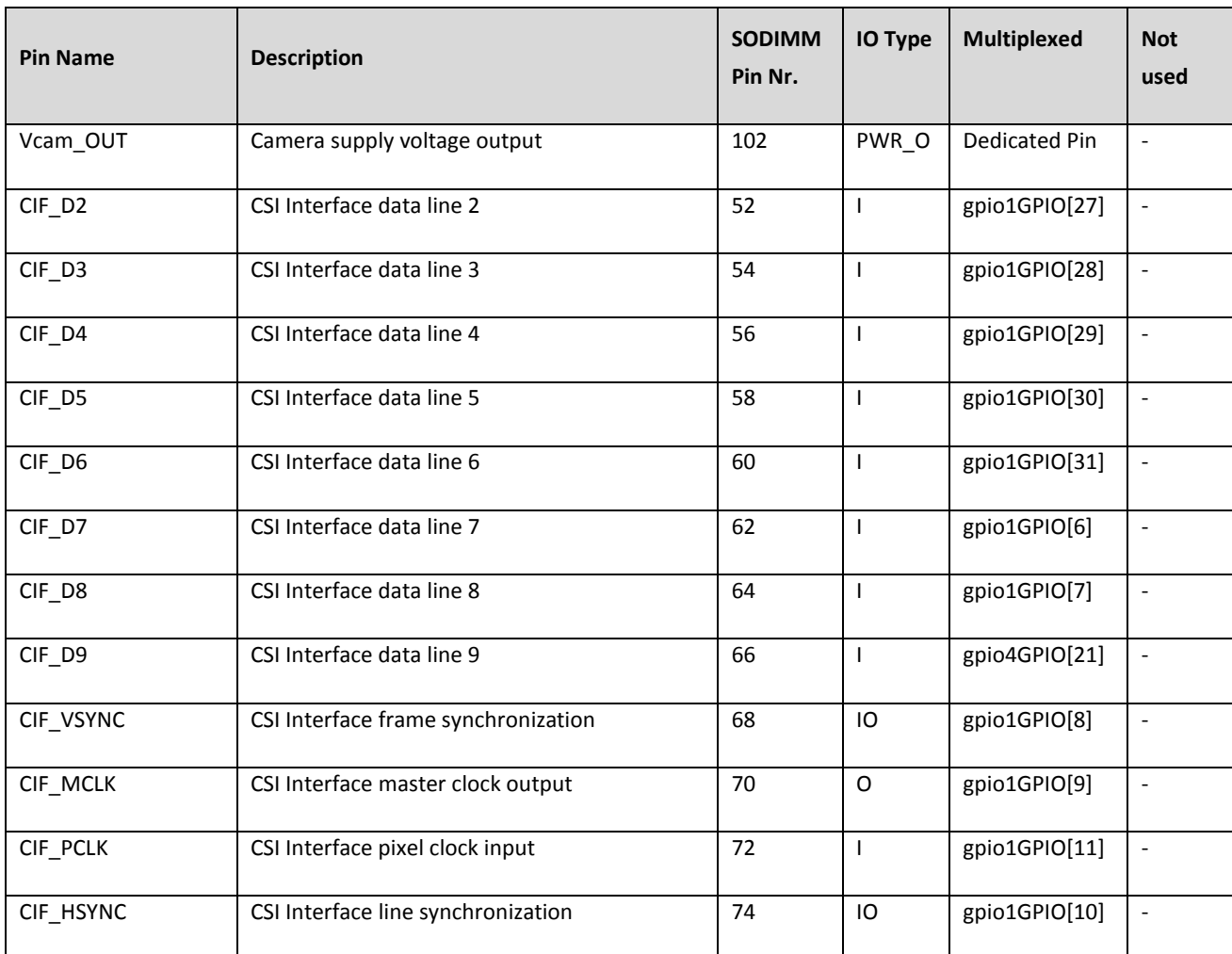

<span id="page-39-0"></span>**Table 20: CSI Interface**

**Page 40 of 60**

DHCOM iMX25 Module - User Manual

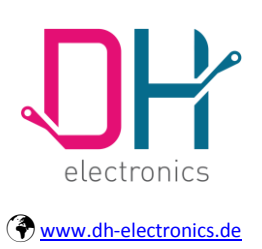

## **User Manual**

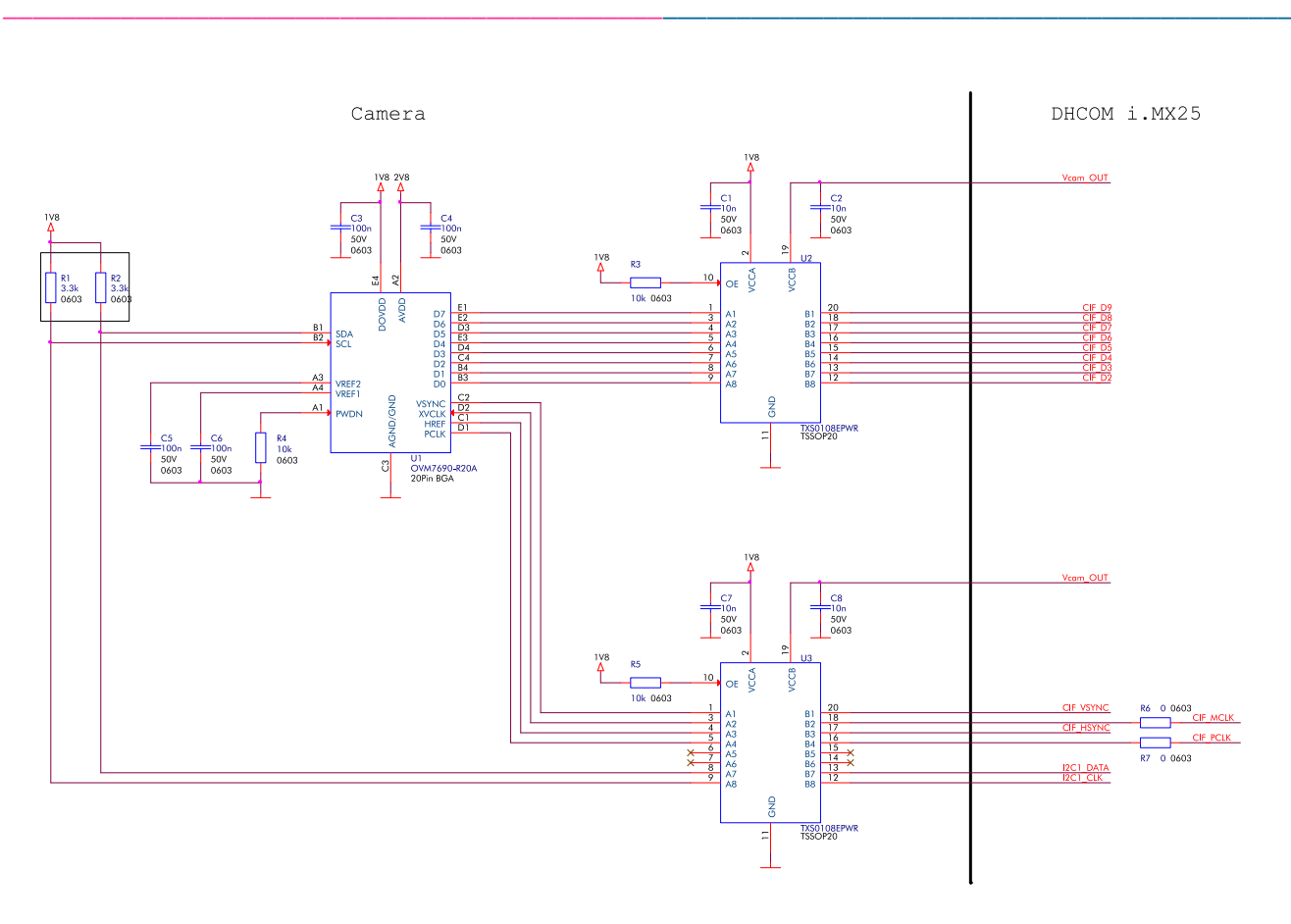

**Figure 6: Camera Example**

### <span id="page-40-1"></span><span id="page-40-0"></span>**3.15 GPIOs**

The i.MX25 provides multiplexed general purpose I/O pins for use in the generation and capturing application of specific input and output signals. Free GPIOs are shown in [Table 21.](#page-41-0) Most of the multiplexed pins can also be used as GPIO, if their allocated function is not in use, but in this case the DHCOM compatibility is lost.

Date of creation: 25. March 2011

DHCOM iMX25 Module - User Manual

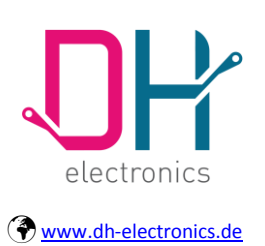

## **User Manual**

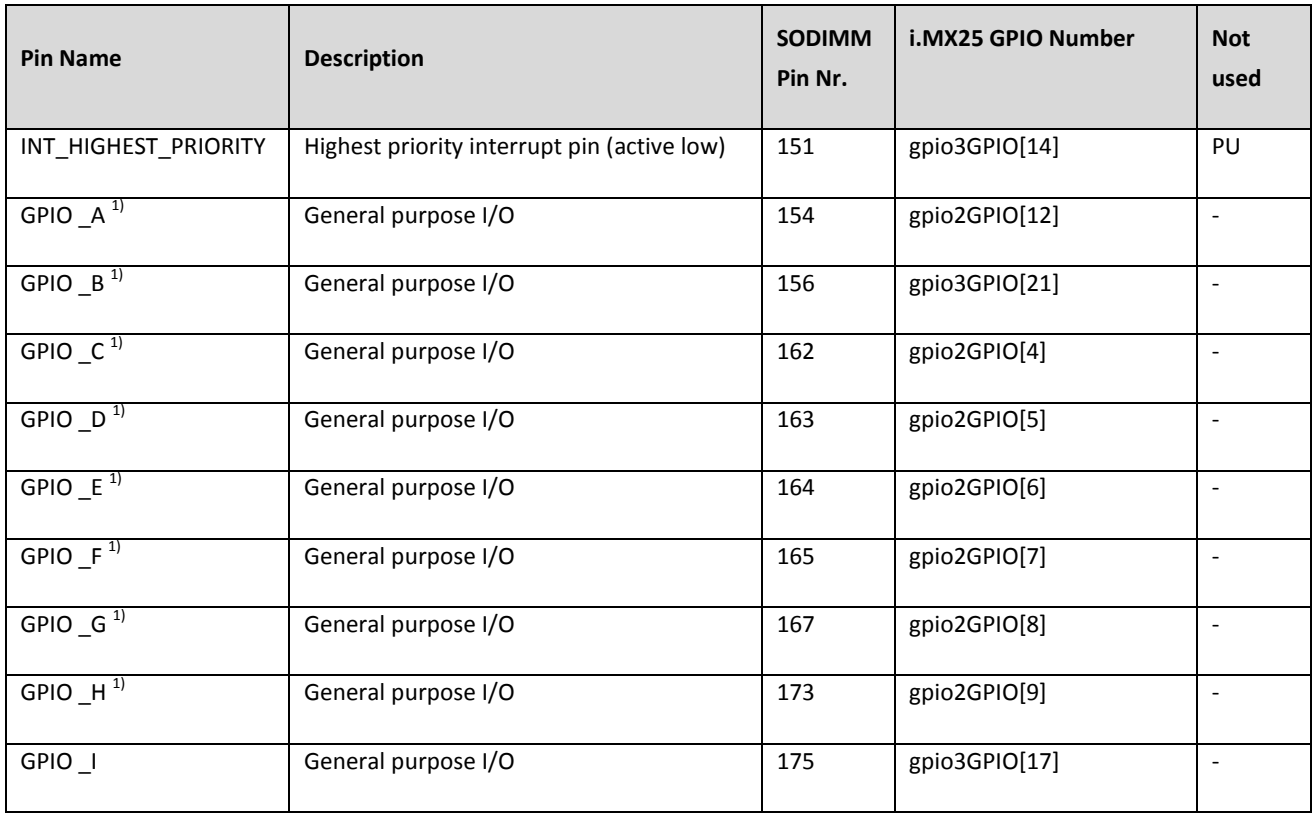

#### **Table 21: GPIOs**

<span id="page-41-0"></span>1) Used as output: If one of the GPIOs is set to high state, consider that the internal resistance to 3V3 is 4kΩ. If a driven output is required, a buffer must be added, e.g. SN74AHC1G125.

Or you can use the following transistor circuit:

**Page 42 of 60**

DHCOM iMX25 Module - User Manual

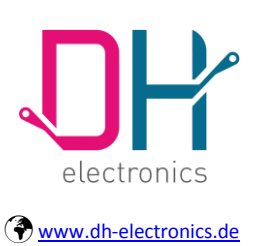

### **User Manual**

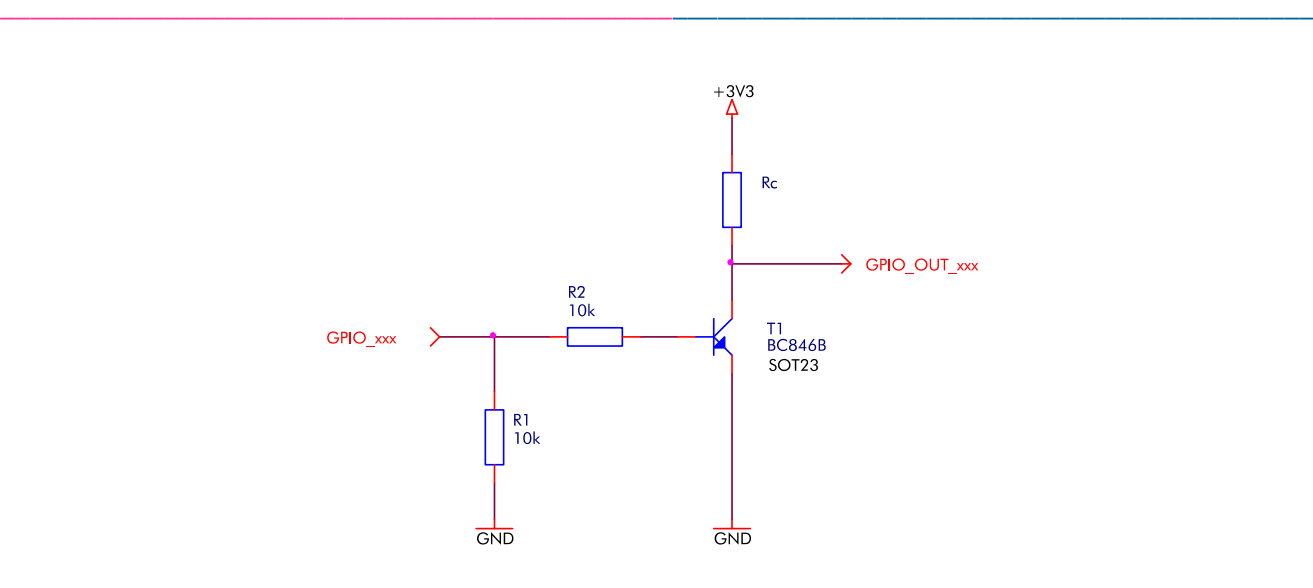

**Figure 7: Transistor Example Circuit**

<span id="page-42-0"></span>Used as Input: If one of the GPIOs is used as input, consider that the driving source needs a drive strength of at least ±2 mA.

**Background:** GPIO\_A up to GPIO\_H are realized with 1,8V i.MX25 GPIO pins and bidirectional voltagelevel translators to maintain compatibility with the VIO voltage of 3,3V.

For a detailed description of the used level shifters TSX010\*E refer to the Texas Instruments homepage: [http://www.ti.com](http://www.ti.com/)

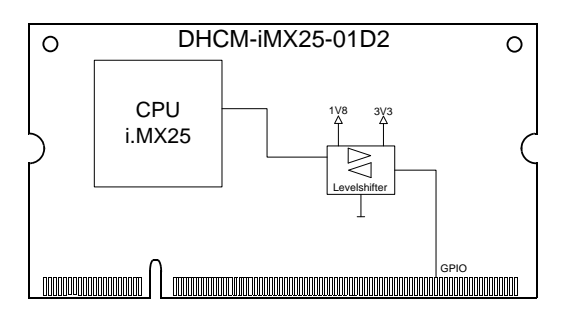

<span id="page-42-1"></span>**Figure 8: Internal Core Module GPIO Circuit**

**Page 43 of 60**

DHCOM iMX25 Module - User Manual

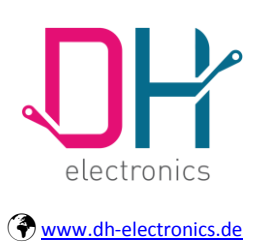

## **User Manual**

### <span id="page-43-0"></span>**4 Connectors**

Additionally to the SODIMM-200 connector, the DHCOM iMX25 module is equipped with a 10pin FFC JTAG connector.

---------------------------------------------\_\_\_\_\_\_\_\_\_\_\_\_\_\_\_\_\_\_\_\_\_\_\_\_\_\_\_\_\_\_\_\_\_\_\_\_\_\_\_\_\_\_\_

<span id="page-43-1"></span>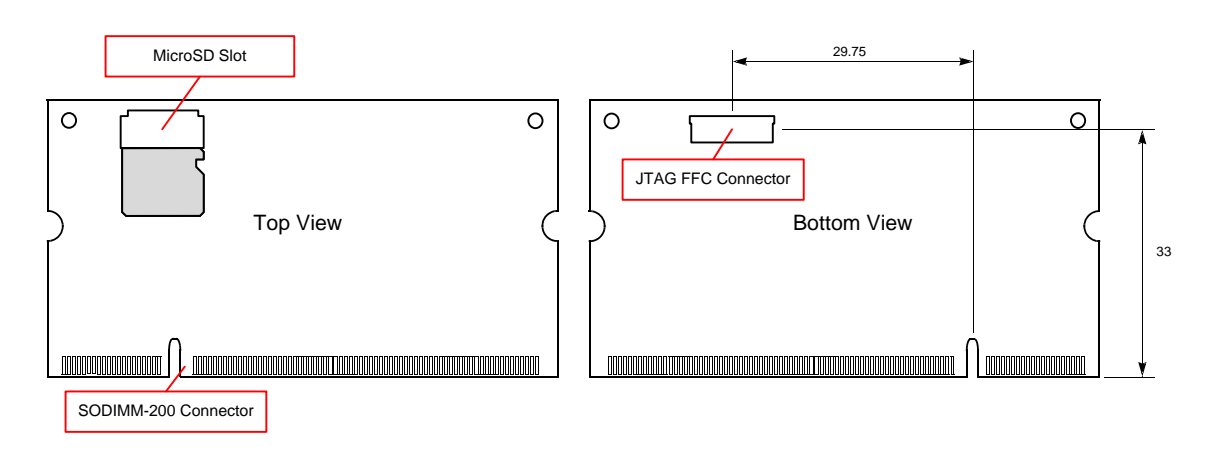

**Figure 9: Connectors Location**

**Page 44 of 60**

---------------------------------------------\_\_\_\_\_\_\_\_\_\_\_\_\_\_\_\_\_\_\_\_\_\_\_\_\_\_\_\_\_\_\_\_\_\_\_\_\_\_\_\_\_\_\_

DHCOM iMX25 Module - User Manual

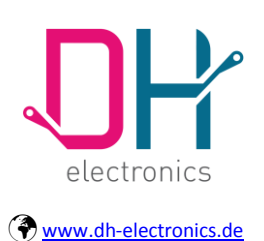

## **User Manual**

### <span id="page-44-0"></span>**4.1 SODIMM-200**

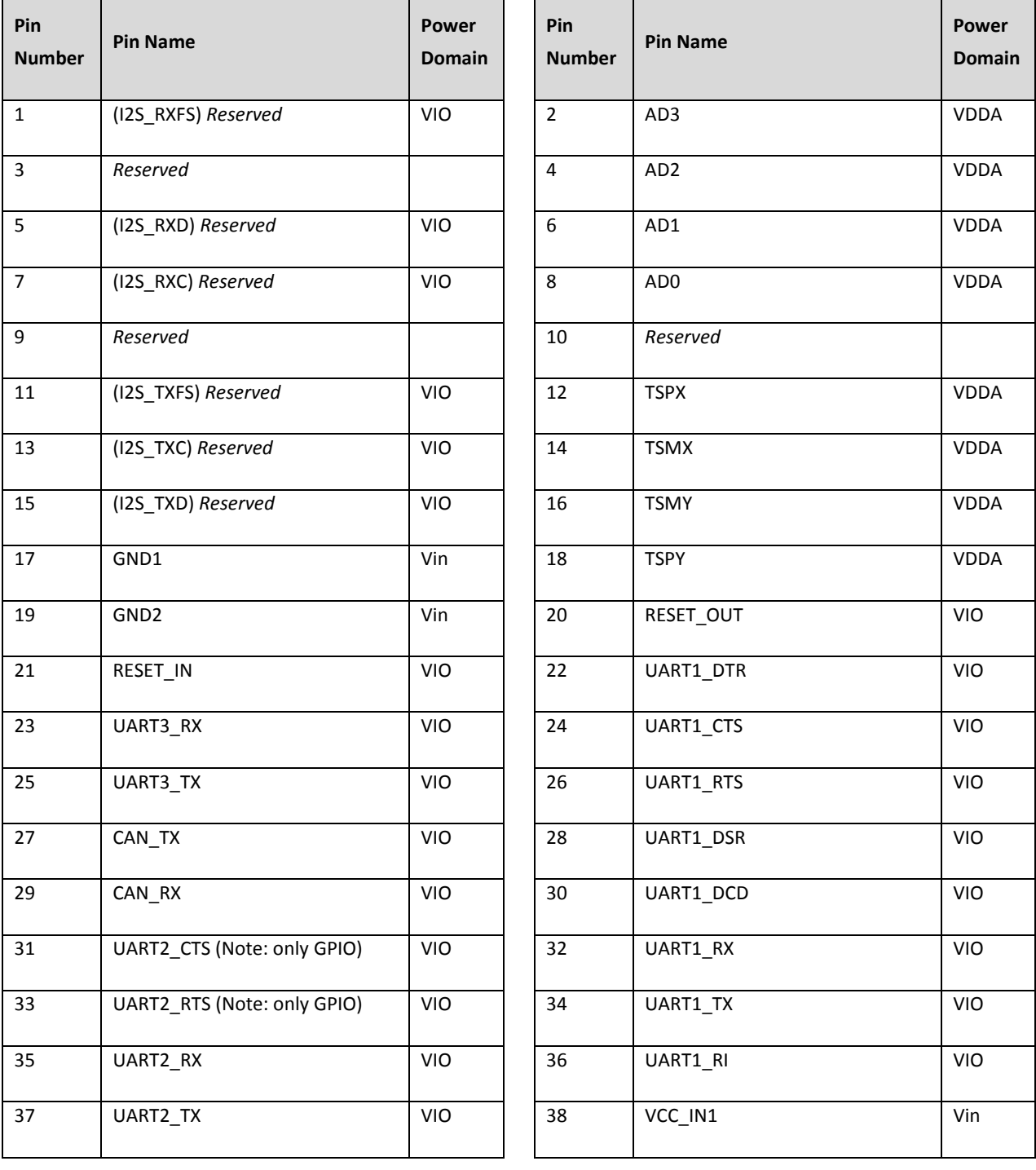

**Page 45 of 60**

\_\_\_\_\_\_\_\_\_\_\_\_\_\_\_\_\_\_\_\_\_\_\_\_\_\_\_\_\_\_\_\_\_\_\_\_\_\_\_\_\_\_\_\_\_-------------------------------------------

© Copyright 2015 by DH electronics GmbH • DH reserves the right to change this specification• General terms of contract are valid

---------------------------------------------\_\_\_\_\_\_\_\_\_\_\_\_\_\_\_\_\_\_\_\_\_\_\_\_\_\_\_\_\_\_\_\_\_\_\_\_\_\_\_\_\_\_\_

DHCOM iMX25 Module - User Manual

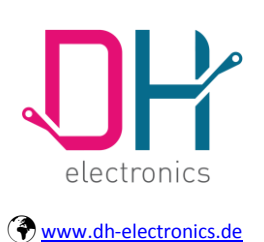

# **User Manual**

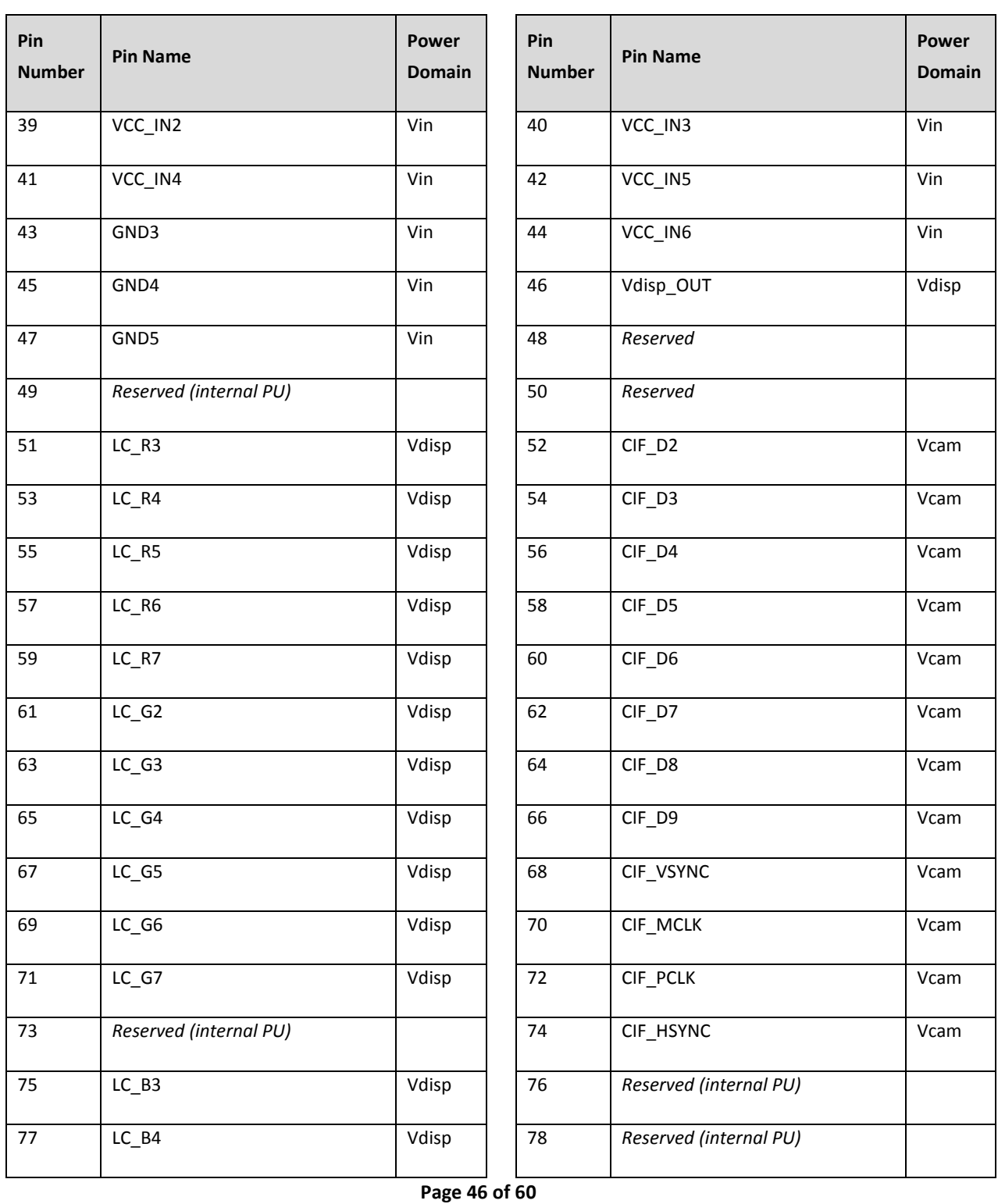

© Copyright 2015 by DH electronics GmbH • DH reserves the right to change this specification• General terms of contract are valid

---------------------------------------------\_\_\_\_\_\_\_\_\_\_\_\_\_\_\_\_\_\_\_\_\_\_\_\_\_\_\_\_\_\_\_\_\_\_\_\_\_\_\_\_\_\_\_

DHCOM iMX25 Module - User Manual

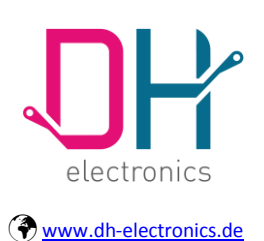

# **User Manual**

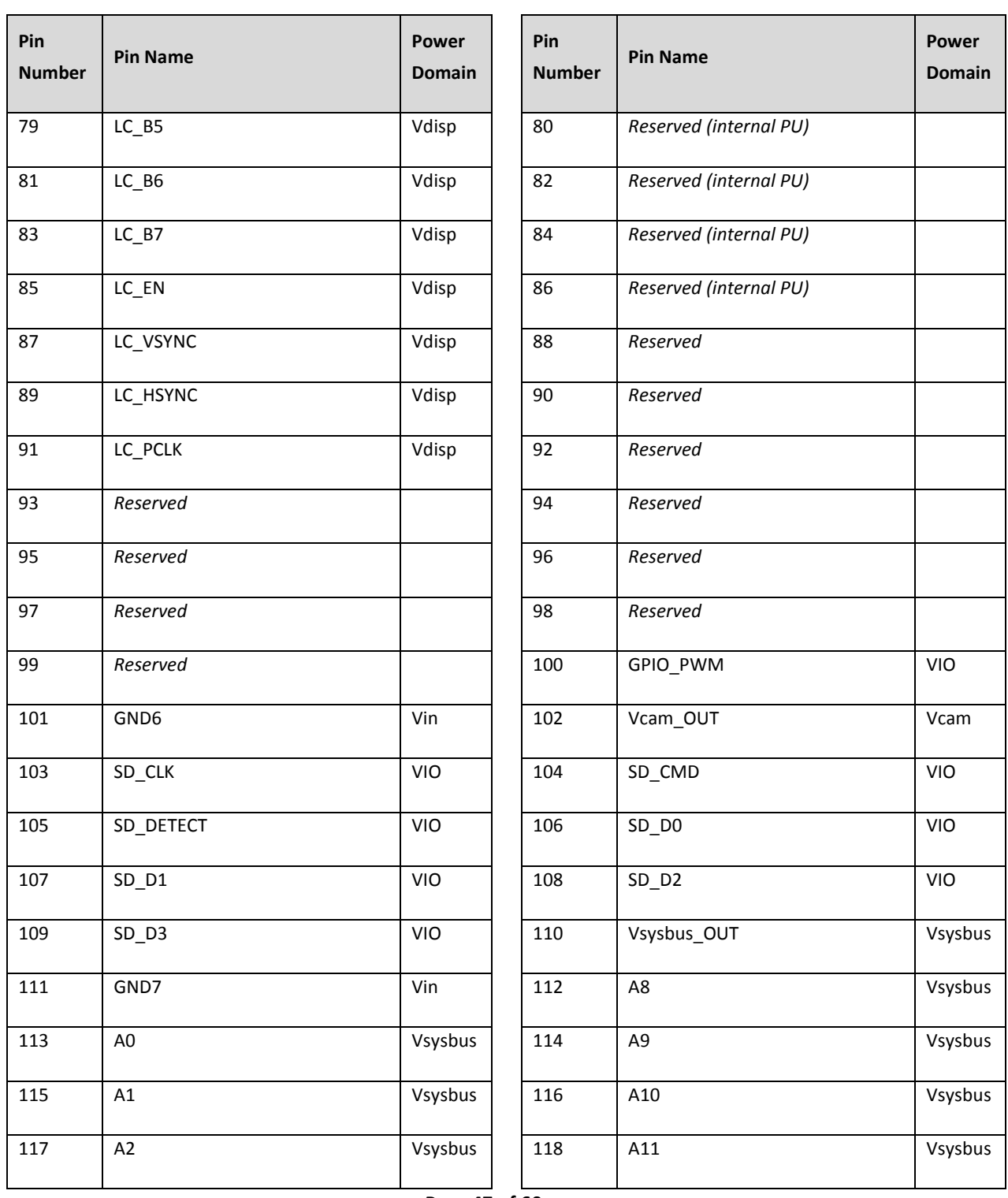

**Page 47 of 60**

---------------------------------------------\_\_\_\_\_\_\_\_\_\_\_\_\_\_\_\_\_\_\_\_\_\_\_\_\_\_\_\_\_\_\_\_\_\_\_\_\_\_\_\_\_\_\_

DHCOM iMX25 Module - User Manual

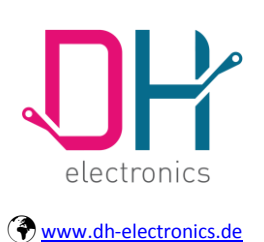

## **User Manual**

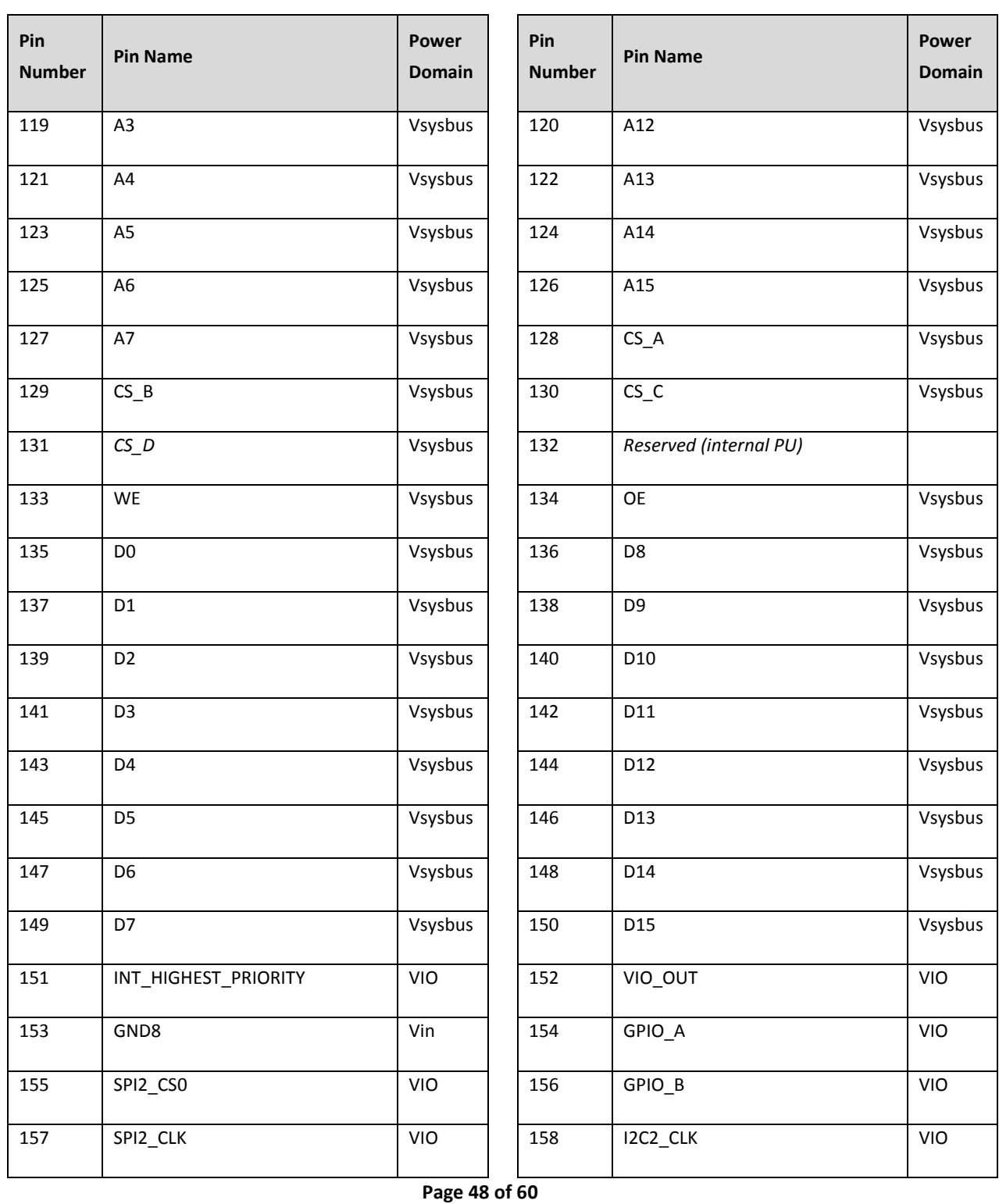

© Copyright 2015 by DH electronics GmbH • DH reserves the right to change this specification• General terms of contract are valid

---------------------------------------------\_\_\_\_\_\_\_\_\_\_\_\_\_\_\_\_\_\_\_\_\_\_\_\_\_\_\_\_\_\_\_\_\_\_\_\_\_\_\_\_\_\_\_

DHCOM iMX25 Module - User Manual

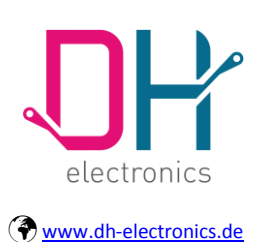

# **User Manual**

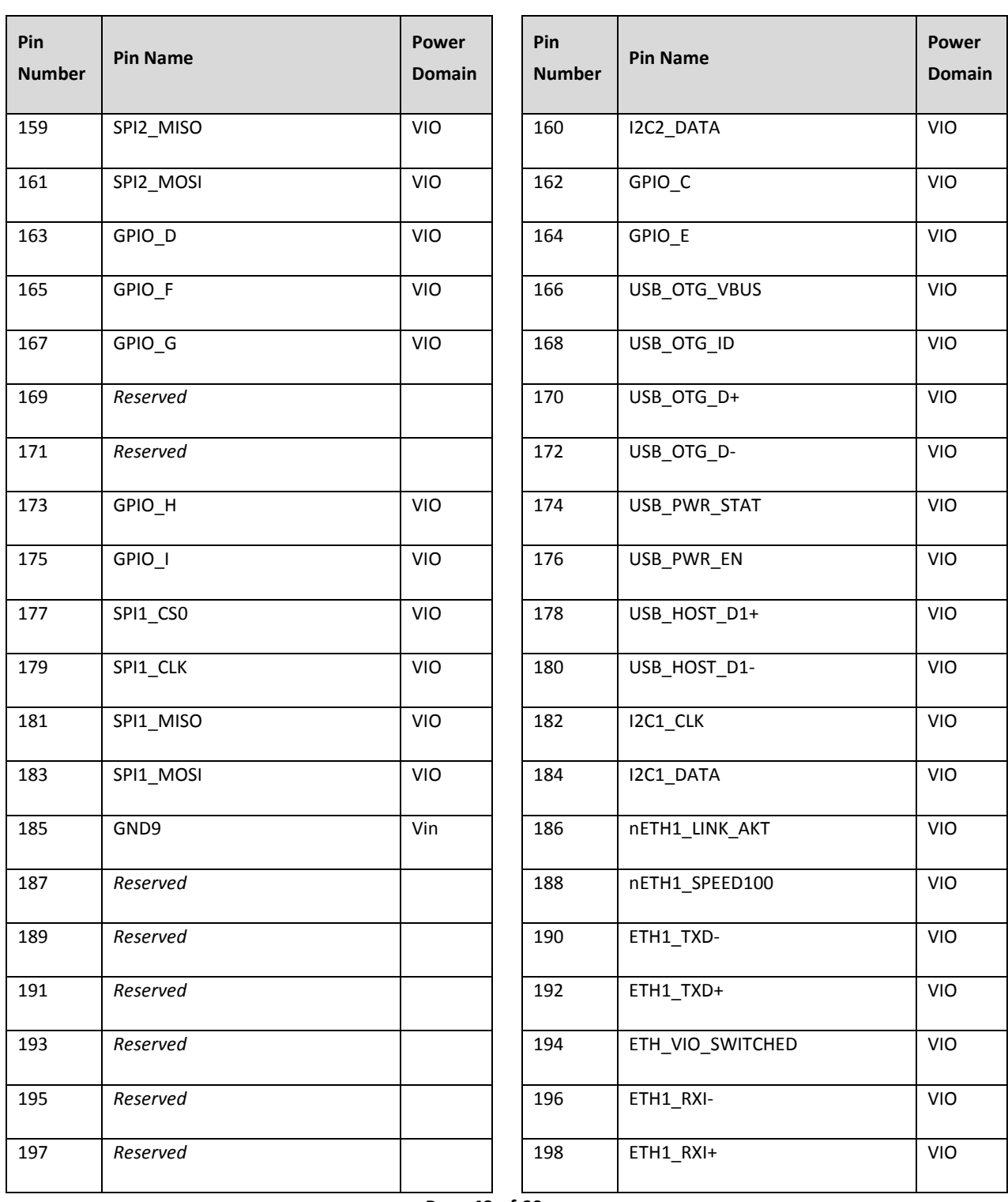

**Page 49 of 60**

DHCOM iMX25 Module - User Manual

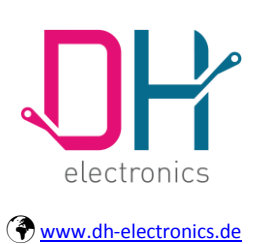

### **User Manual**

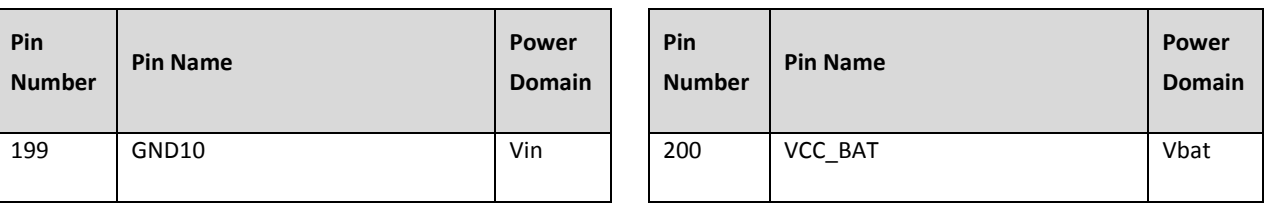

#### **Table 22: SODIMM-200 Assignment**

---------------------------------------------\_\_\_\_\_\_\_\_\_\_\_\_\_\_\_\_\_\_\_\_\_\_\_\_\_\_\_\_\_\_\_\_\_\_\_\_\_\_\_\_\_\_\_

### <span id="page-49-1"></span><span id="page-49-0"></span>**4.2 JTAG**

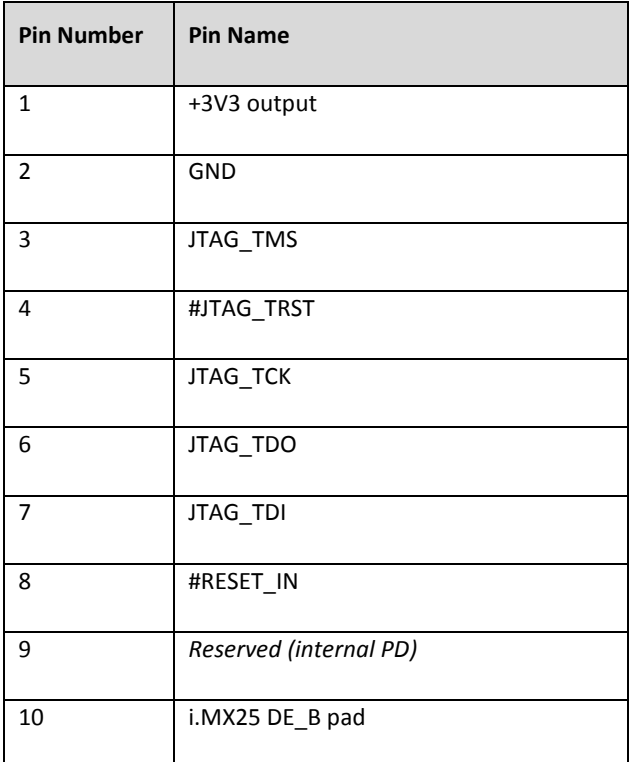

#### **Table 23: JTAG Connector Assignment**

<span id="page-49-2"></span>**Adapter:** The DHCOM evaluation board incorporates an adapter from a 10pin FFC connector to a 20pin standard JTAG debug connector for ARM cores. It is also possible to get a separate adapter to the 20pin standard interface. Please contact DH electronics GmbH for more information.

**Debugger Tools:** For JTAG Debugger Tools go t[o http://www.lauterbach.com.](http://www.lauterbach.com/)

**Page 50 of 60**

Date of creation: 25. March 2011

DHCOM iMX25 Module - User Manual

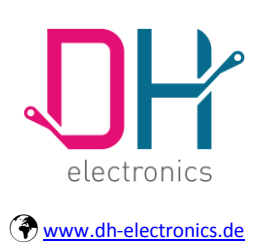

## **User Manual**

### <span id="page-50-0"></span>**5 EMI - Radio Noise Field Strength**

Measured with DHCOM i.MX25 module inserted in DHeva01 board.

### <span id="page-50-1"></span>**5.1 EN55011, Class A, Antenna 1,20m horizontal**

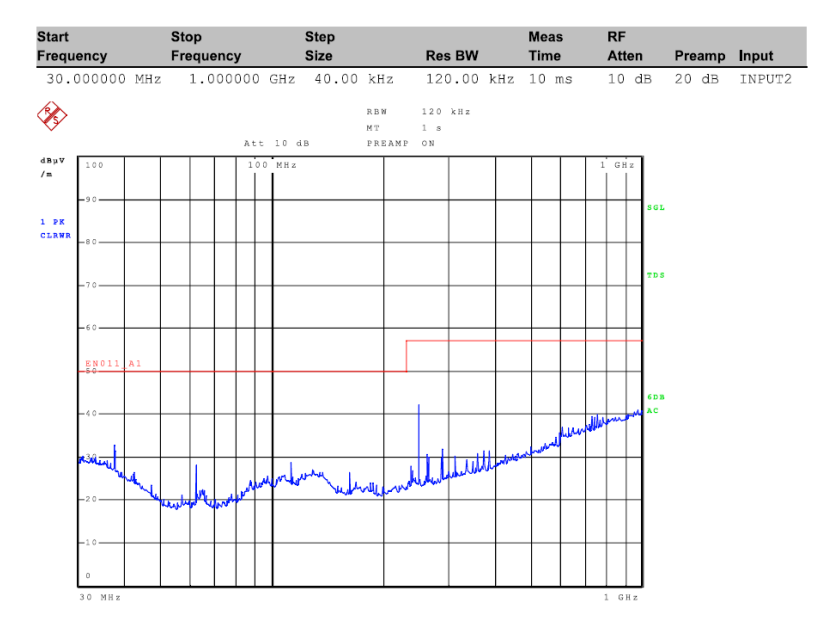

<span id="page-50-2"></span>**Figure 10: EMI - Antenna 1,20m Horizontal**

**Page 51 of 60**

---------------------------------------------\_\_\_\_\_\_\_\_\_\_\_\_\_\_\_\_\_\_\_\_\_\_\_\_\_\_\_\_\_\_\_\_\_\_\_\_\_\_\_\_\_\_\_

DHCOM iMX25 Module - User Manual

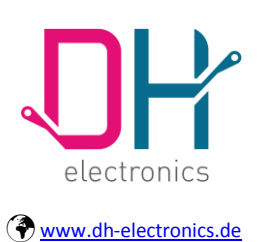

## **User Manual**

### <span id="page-51-0"></span>**5.2 EN55011, Class A, Antenna 1,50m vertical**

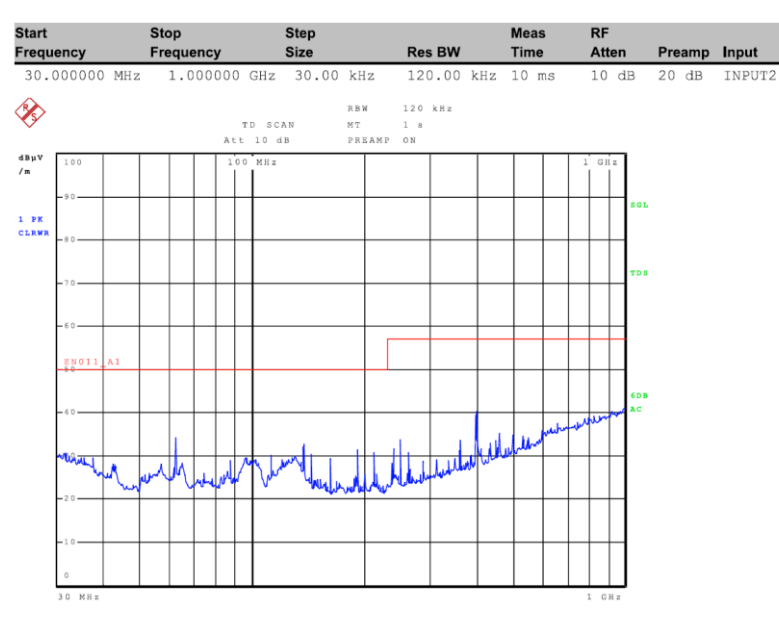

<span id="page-51-1"></span>**Figure 11: EMI - Antenna 1,50m Vertical**

**Page 52 of 60**

Date of creation: 25. March 2011

DHCOM iMX25 Module - User Manual

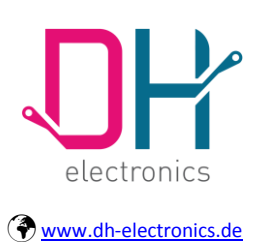

## **User Manual**

### <span id="page-52-0"></span>**6 Technical Specifications**

### <span id="page-52-1"></span>**6.1 Electrical - Absolute Maximum Ratings**

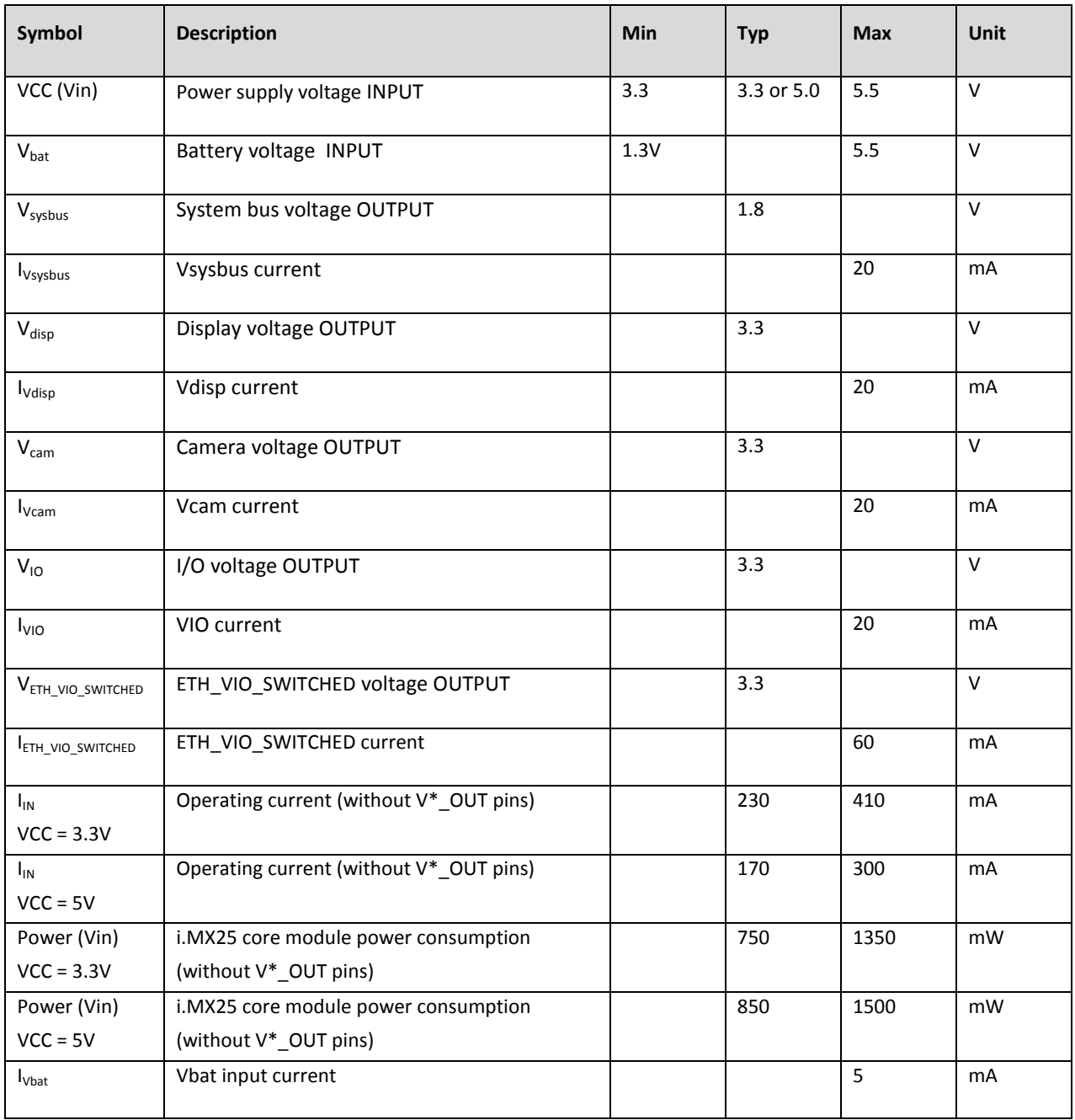

**Page 53 of 60**

DHCOM iMX25 Module - User Manual

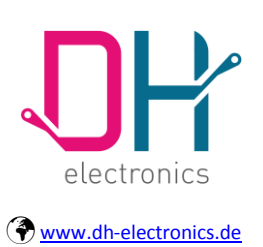

## **User Manual**

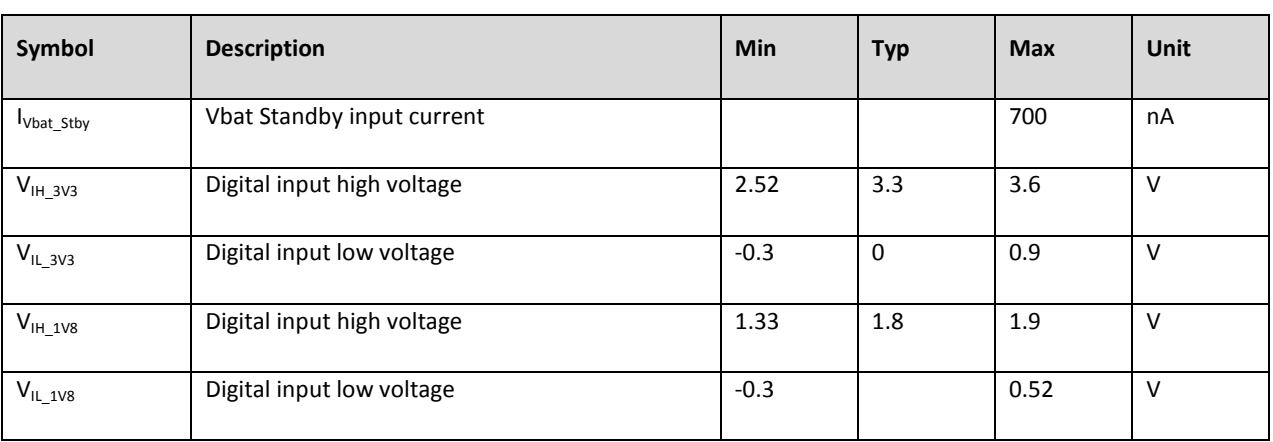

---------------------------------------------\_\_\_\_\_\_\_\_\_\_\_\_\_\_\_\_\_\_\_\_\_\_\_\_\_\_\_\_\_\_\_\_\_\_\_\_\_\_\_\_\_\_\_

#### **Table 24: Electrical DC Characteristics**

### <span id="page-53-2"></span><span id="page-53-1"></span><span id="page-53-0"></span>**6.2 Dimensions**

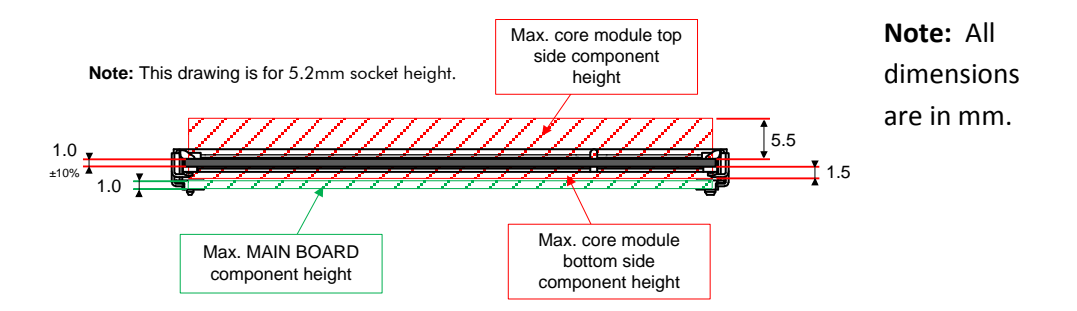

**Figure 12: Component Height**

**Page 54 of 60**

DHCOM iMX25 Module - User Manual

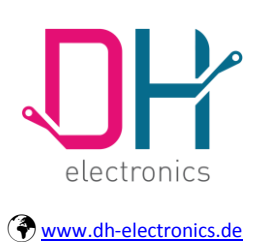

## **User Manual**

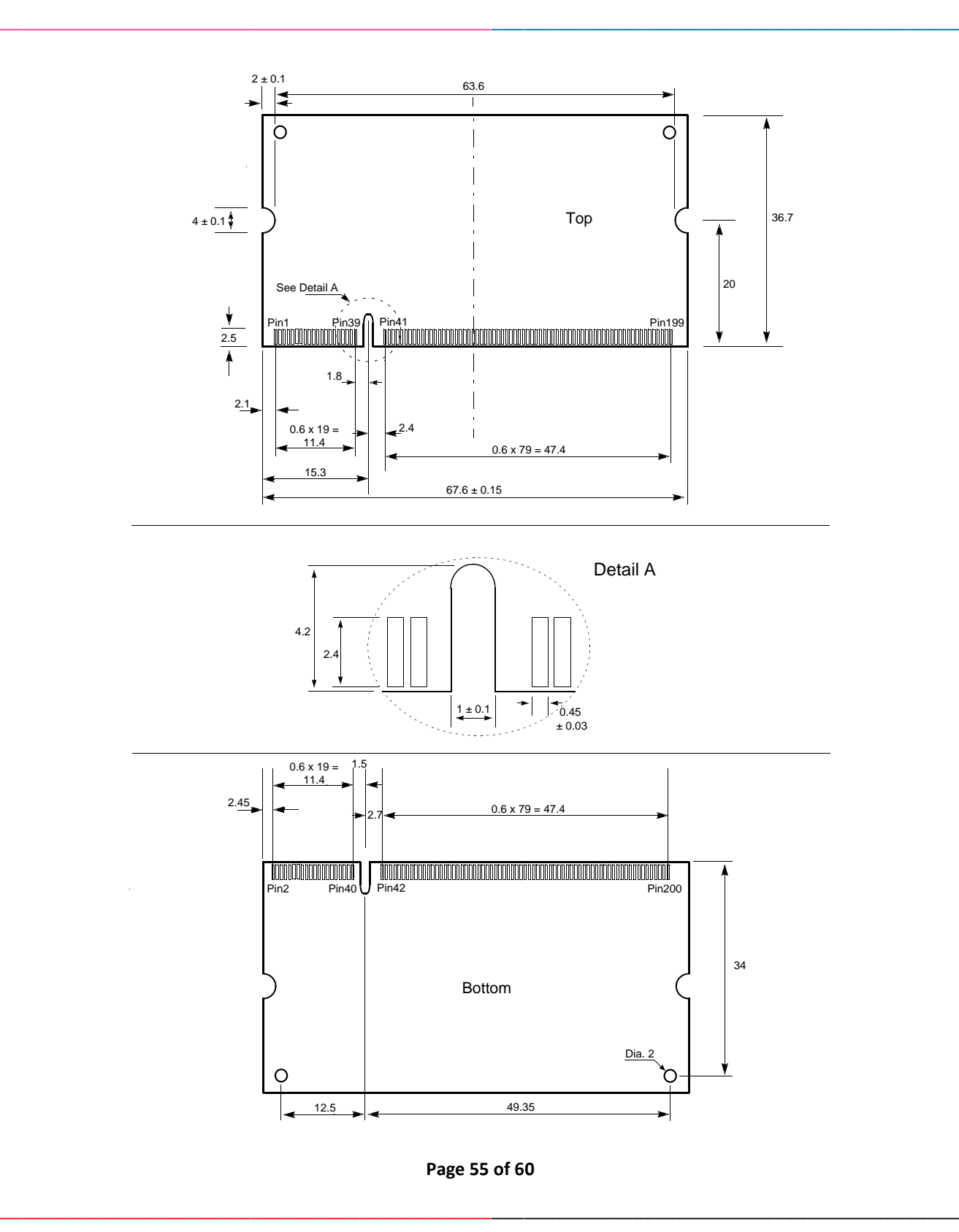

DHCOM iMX25 Module - User Manual

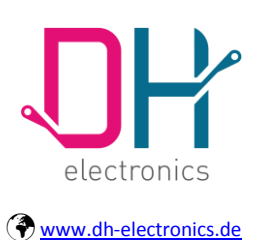

### **User Manual**

#### **Figure 13: DH PXA270 Module Dimensions**

<span id="page-55-2"></span>---------------------------------------------\_\_\_\_\_\_\_\_\_\_\_\_\_\_\_\_\_\_\_\_\_\_\_\_\_\_\_\_\_\_\_\_\_\_\_\_\_\_\_\_\_\_\_

### <span id="page-55-0"></span>**6.3 Mechanical**

Examples for mechanical counterparts are listed in this chapter.

### <span id="page-55-1"></span>**6.3.1 SODIMM-200 Sockets**

The DH PXA270 core module is designed for a regular 2.5V (DDR1) SODIMM-200 memory socket. The following sockets have been tested with the core module:

Tyco Electronics SODIMM Socket

#### [http://www.tycoelectronics.com](http://www.tycoelectronics.com/)

Description: Socket height 5.2mm / underside space 1.0mm

 $\rightarrow$  Part number 1473005-1

Description: Socket height 9.2mm / underside space 5.0mm

 $\rightarrow$  Part number 1612618-1

#### NEXUS COMPONENTS

#### [www.nexus-de.com](http://www.nexus-de.com/)

Description: Socket height 5.2mm / underside space 1.0mm

 $\rightarrow$  Part number 5214HB52

Description: Socket height 9.2mm / underside space 5.0mm

 $\rightarrow$  Part number 5214HB92

**Page 56 of 60**

\_\_\_\_\_\_\_\_\_\_\_\_\_\_\_\_\_\_\_\_\_\_\_\_\_\_\_\_\_\_\_\_\_\_\_\_\_\_\_\_\_\_\_\_\_-------------------------------------------

© Copyright 2015 by DH electronics GmbH • DH reserves the right to change this specification• General terms of contract are valid

Date of creation: 25. March 2011

DHCOM iMX25 Module - User Manual

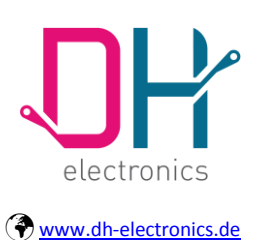

### **User Manual**

Foxconn Electronics Inc.

#### [http://www.foxconn.com](http://www.foxconn.com/)

Description: Socket height 5.2mm / underside space 1.0mm

→ Part number AS0A426-E2SN-7F

#### **Typical DDR SO-DIMM Socket specifications:**

- Durability: 25 cycles
- Voltage rating: 25V
- Current rating: 0.5A
- Contact resistance: 50mΩ max.
- Insulation resistance: 100MΩ
- Operating temperature: -40°C to +85°C

### <span id="page-56-0"></span>**6.3.2 JTAG FFC cable**

The following FFC cables have been tested with the core module JTAG connector:

Würth Elektronik 0.50mm flat flexible cable type 1 WR-FPC

 $\rightarrow$  Part number 687 610 050 002

[http://www.we-online.com](http://www.we-online.com/)

Molex 0.50mm flat flexible cable type A

 $\rightarrow$  Part number 982660097

[http://www.molex.com](http://www.molex.com/)

**Page 57 of 60**

DHCOM iMX25 Module - User Manual

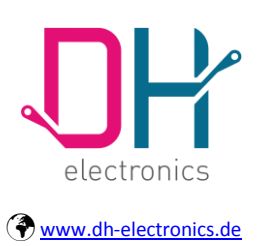

## **User Manual**

### <span id="page-57-0"></span>**6.4 Temperature Range**

<span id="page-57-1"></span>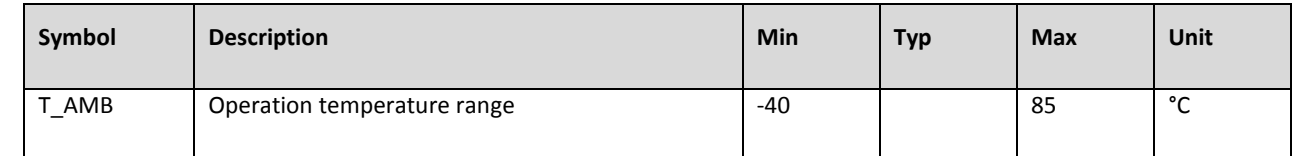

---------------------------------------------\_\_\_\_\_\_\_\_\_\_\_\_\_\_\_\_\_\_\_\_\_\_\_\_\_\_\_\_\_\_\_\_\_\_\_\_\_\_\_\_\_\_\_

**Table 25: Operation Temperature Range**

**Page 58 of 60**

Date of creation: 25. March 2011

DHCOM iMX25 Module - User Manual

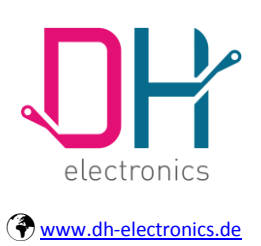

## **User Manual**

### <span id="page-58-0"></span>**7 RoHS conformance**

This device has been manufactured RoHS compliant.

**Page 59 of 60**

Date of creation: 25. March 2011

DHCOM iMX25 Module - User Manual

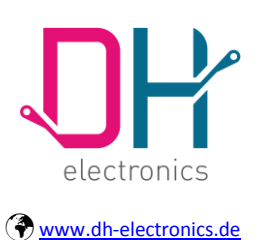

## **User Manual**

### <span id="page-59-0"></span>**List of Abbreviations**

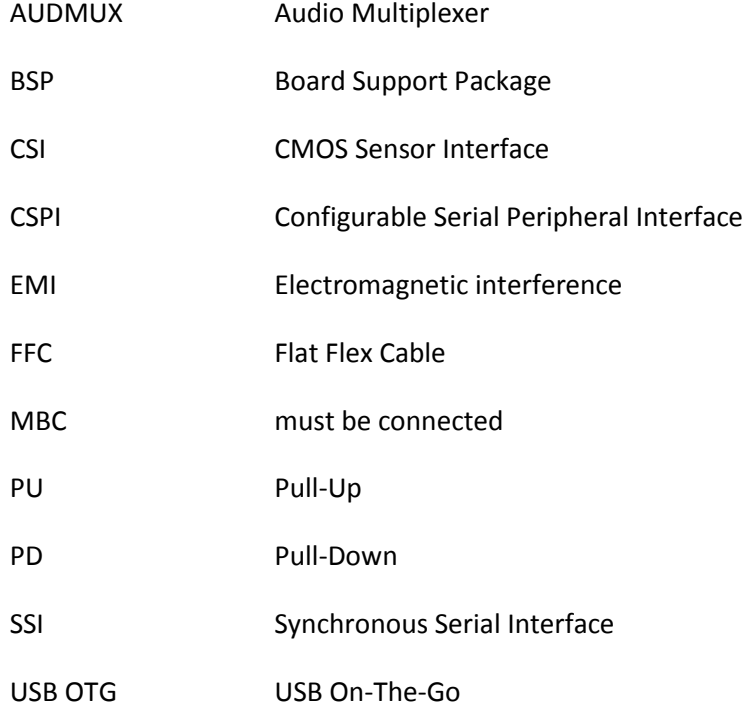

**Page 60 of 60**